# **PARTY DARTS TECHNICKÝ MANUÁL**

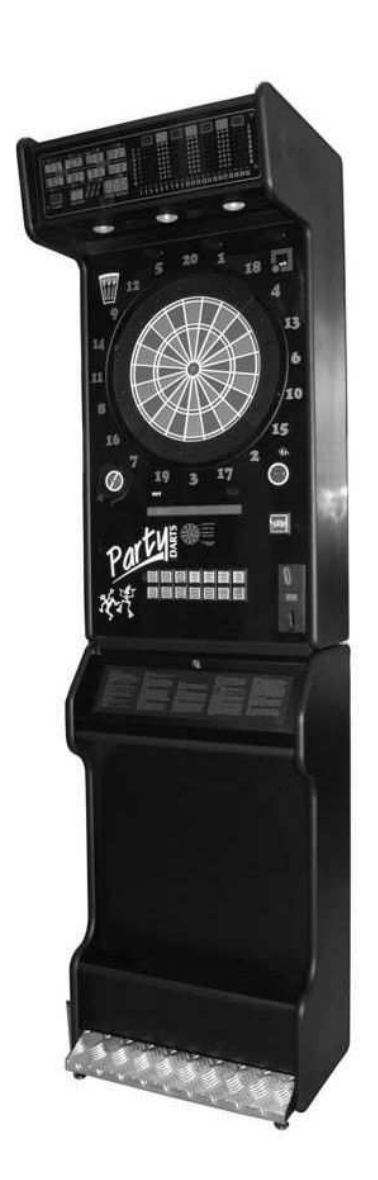

ZÁBAVNÍ TECHNIKA – VÝROBA, PRODEJ, PROVOZ, SERVIS A PRODEJ NÁHRADNÍCH DÍLŮ

e-mail: prodej@kimex.cz

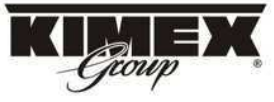

KIMEX NOVA s.r.o., Mitrovická 37, 739 21 Paskov, Česká republika<br>tel.: +420 596 731 301-4, tel.: + 420 558 671 235-6, fax: +420 596 731 184 WWW.AIIMCX.CZ POBOČKA BRNO, Špitálka 33, 602 00 Brno, Česká republika tel./fax: +420 543 255 023, e-mail: kimex-brno@kimex.cz

#### © 1992-1999 COMPUMATIC RESEARCH SOCIEDAD LIMITADA. Všechna práva vyhrazena.

Tento manuál a software, který je v něm popsán, může být reprodukován pouze pod oficiálně vypsanou licencí a s následujícími licenčními podmínkami. Všechny informace v tomto manuálu jsou pouze referenčního charakteru, bez autorizace mohou být kdykoliv změněny a Compumatic Research Sociedad Limitada nepřejímají jakoukoliv zodpovědnost za chyby a špatný výklad. S výjimkou případu kdy je vypsána oficiální licence a následných licenčních podmínek, nemůže být tento manuál ani jeho části reprodukovány, drženy v počítači, v masových informačních systémech, posílán přes internet nebo přes jinou síť, zpřístupněn v on-line službách a celkově nemůže být reprodukován a přenášen jakoukoliv cestou, fyzicky nebo nefyzicky.

COMPUMATIC, RESEARCH, TKS, OKE a QUETGLAS jsou registrované známky COMPUMATIC RESEARCH SOCIEDAD LIMITADA.

SAMSUNG je registrovaná známka Samsung Electronic Inc.

Drahý zákazníku:

Celý COMPUMATIC Vám chce velmi poděkovat za Váš nákup tohoto elektronického zařízení – šipkového automatu. S tím jste zakoupil také veškeré klíčové části potřebné pro výrobu a skvělý šipkový automat se všemi nejnovějšími vylepšeními.

Doporučujeme Vám si pozorně přečíst všechny pokyny obsažené v tomto manuálu, abyste obsluhoval elektronický systém správně a získal z něj maximální profit. Jestliže máte jakékoliv připomínky, chceme Vás povzbudit, pošlete nám je faxem nebo zašlete emailem. Bude-li to přijatelné, buďte si jisti, že to vezmeme na zřetel v co nejkratším možném termínu.

Technické oddělení.

OBSAH

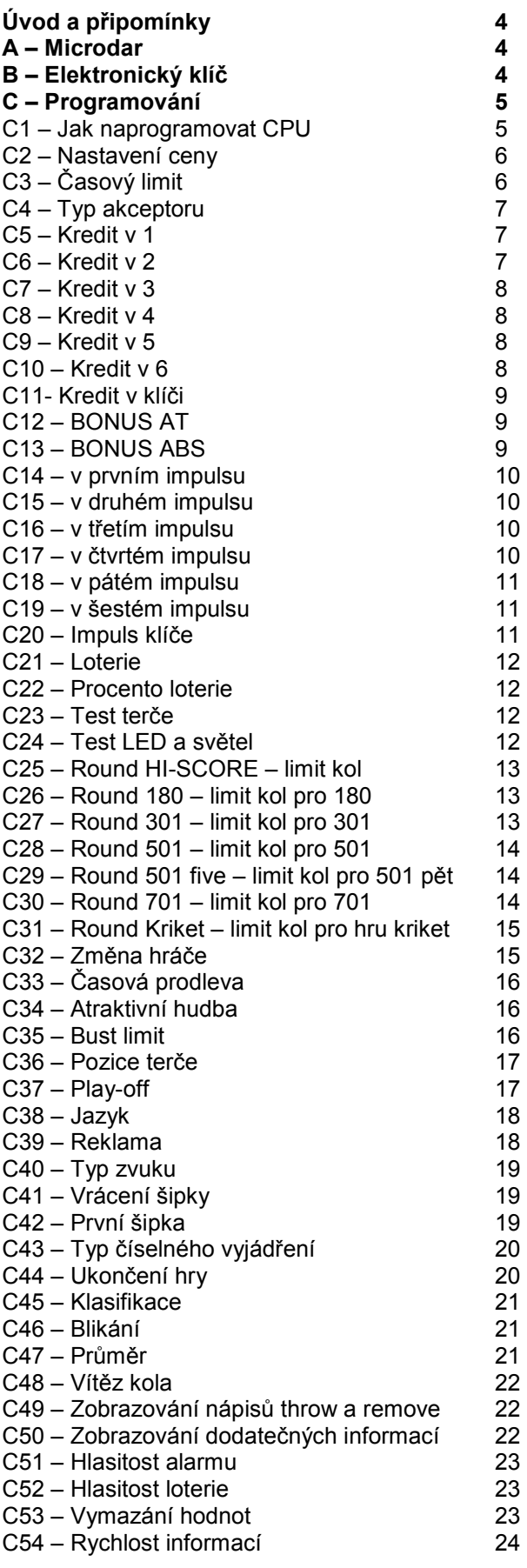

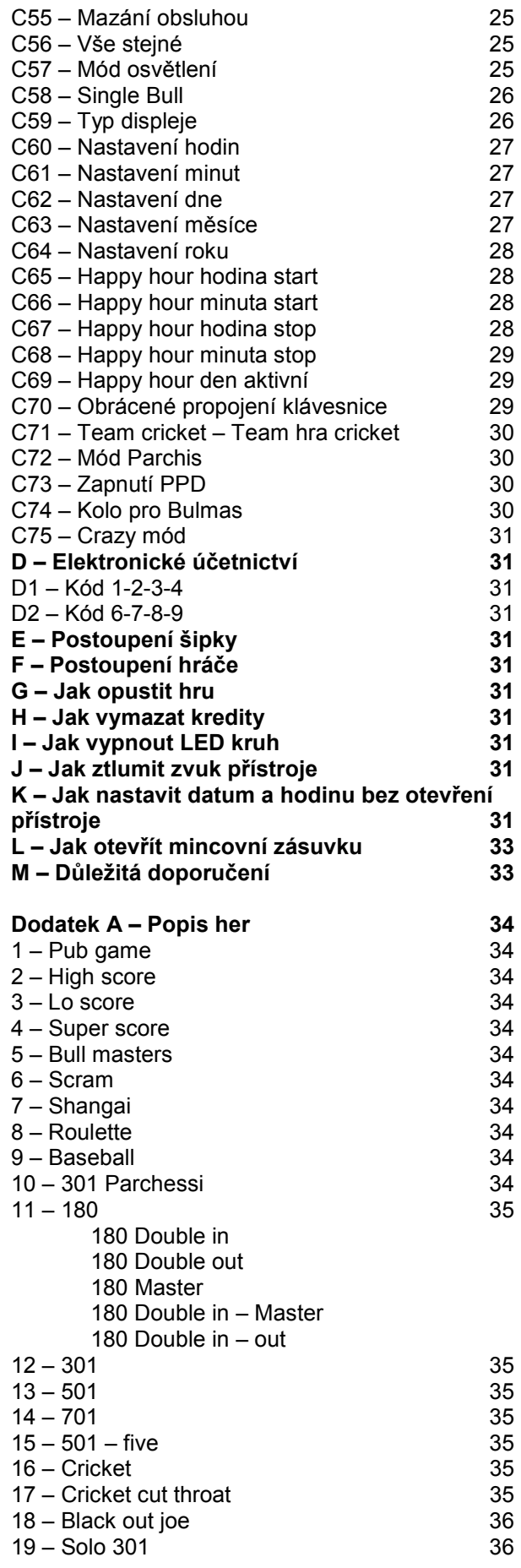

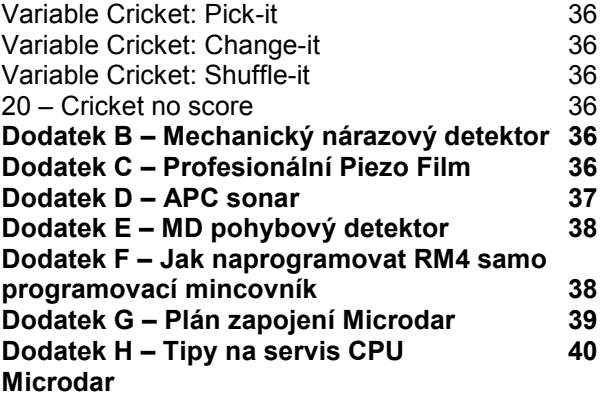

#### ÚVOD A PŘIPOMÍNKY

Po zapojení přístroje se systém zavede automaticky. Bude pracovat v klidovém módu nebo v módu show. Pak tedy pouze zapněte zdroj napájení aniž by jste museli provést jakékoliv obslužné úkony.

Jestli-že chcete zřídit nové naprogramování s požadovaným nastavením, uveďte v činnost tlačítko TEST. Toto tlačítko je umístěno poblíž ovladače hlasitosti a modré baterie (proměnný reostat), nebo na zadní straně konektoru displeje (nejširší na CPU přístroje). Pro změnu nastavení běžte do sekce C.

#### A-MICRODAR

CPU (procesor) Microdartu je čtyřvrstvý kompaktní PCB CPU, navržený našim technickým týmem v roce 1997, velmi spolehlivý, vyvinut aby byl srdce jednoduchých přístrojů. (Přímé rozhraní pro mincovník, LED kruh, černý kruh, kontrolní systém prosvětlení,...).

Microdar je jednoduchý systém plný vylepšení. Díky novému REF96 plně uživatelskému IC (integrovaný obvod), Microdar CPU poskytuje následující výhody.

- Jednoduchý hráčský přístup, s jedním číslem za každou hru, a klávesnicí ve stylu telefonní klávesnice pro vyvolávání požadované hry.
- Číslo hry zobrazeno ve vrchní části přístroje.
- INFO-MTX alfanumerický displej pro přímou kontrolu
- LED kruh pro přímou kontrolu
- Jednoduchá kabeláž, kompletace a servis.

Pro více informací se prosím obraťte se na ,,Microdar a Kitplus katalog".

#### B-ELEKTRONICKÝ KLÍČ

Konektor CN9 akceptuje elektronický klíč pro užívání obsluhy přístroje (obsluha baru, herny). Tento klíč umožňuje následující speciální funkce prostřednictvím tlačítka:

## 1

vložení jednoho kreditu, je-li přístupná funkce ´CREDIT IN KEY´

## 2

 vložení deseti kreditů, je-li přístupná funkce ´CREDIT IN KEY´

Tlačítko

#### EXUAL

přepíná přístroj do módu ´HAPPY HOUR´, která zdvojuje počet kreditů v případě, že je tato funkce aktivována. Pak displej zobrazuje

#### HAPPY HOUR ON

Jestli-že je funkce aktivní, přístroj zobrazuje příslušný den a čas na displeji INFO-MTX na místo zobrazování her. Přístroj neakceptuje tento mód v případě, že čas a data pro happy hour nejsou shodná. V tomto případě přístroj zobrazuje:

#### PLEASE PROGRAM

V případě happy hour, speciální displej a displej pro nejvyšší body indikují pouze

#### HAPPY HOUR

během reklamního – upoutávajícího módu.

#### IN

vstupuje do speciálního programového módu displeje, kdy obsluha může samostatně naprogramovat libovolný text pro zobrazování v alfanumerickém displeji, je-li namontován.

#### SPECIÁLNÍ PROGRAMOVÝ MÓD DISPLEJE

Tento mód umožňuje obsluze baru – herny naprogramovat alfanumerickou zprávu, která bude zobrazována na alfanumerickém displeji, v prodlevách mezi popisování her. To je velmi užitečné při anoncování ligy, ligových aktualizací a dalších všeobecných informací. V případě, že je pro tuto funkci dostupný zvláštní alfanumerický displej, může být zobrazena jedna 100 písmenková fráze, poté co se zobrazí všechny instrukce pro hru. Tento text může být také měněn výrobcem-provozovatel přístroje na položce ´PUBLICITY´ tohoto testu.

Obsluha herny programuje alfanumerická data pro zobrazování následující cestou:

Použitím

## 1

pro pohyb kurzorem doprava na alfanumerickém displeji. Použitím

pro pohyb kurzorem doleva na alfanumerickém displeii. Použitím

## IN

pro posunutí aktuálního alfanumerického charakteru dopředu. Použitím

#### EQUAL

pro posunutí aktuálního alfanumerického charakteru dozadu.

Nakonec použitím

#### TEAM

pro nahrání vloženého textu do paměti CPU.

#### C-PROGRAMOVÁNÍ

Správným naprogramováním Vaší CPU docílíte navždy perfektního provozu tohoto zařízení. Nesprávné naprogramování přístroje způsobí přístroj nepohodlným pro hru, bude vykazovat chybné výsledky z hráčské hry. Následující body vysvětlí jak naprogramovat přístroj správně.

#### C1-JAK NAPROGRAMOVAT CPU

Prostřednictvím tlačítka spínače testu se dostanete do programovacího menu. Položky tohoto menu se objevují na displeji hráče na desce s displeji, shrnuty do sedmi segmentového vyjádření.

Jestli-že máte INFO-MTX nebo Samsung doplňkový alfanumerický displej, a položka ´DISPLAY TYPE´- ´TYP DISPLEJE´je správně pro daný displej nastavena, uvidíte toto vyjádření kompletní a plně čitelné.

V tom to manuálu Vás seznámíme ze všemi položkami test menu přesně, jak budou zobrazeny na INFO-MTX alfanumerickém displeji.

Jestli-že ihned po aktivaci spínače testu vložíte kód 5-2-9-2, ručním stisknutím příslušných polích přímo na terči, zpřístupníte všechny položky menu. Tento kód je urče pouze pro výrobce – provozovatele zařízení. Jestli-že dáte tento kód Vašim zákazníkům, pak budou oni moci upravovat rozhodující hodnoty, které změní Vaše periferní informace, a možná budete muset poslat Vašeho servisního technika pro přeprogramování přístroje.

V každém případě, věnujte pozornost položce menu ´RESET VALUES´´VYMAZÁNÍ HODNOT´ pro pomoc.

Jestli-že po aktivaci spínače testu neuděláte nic (nezadáte požadovaný kód), získáte přístup pouze k vybraným položkám menu – v seznamu

zvýrazněné položky. Tyto položky odpovídají běžnému servisu přístroje.

Položky menu jsou: PRICE ADJUST – NASTAVENÍ CENY TIME LIMIT- ČASOVÝ LIMIT ACCEPTOR TYPE – TYP AKCEPTORU CREDIT IN 1 – KREDIT V 1 CREDIT IN 2 - KREDIT V 2 CREDIT IN 3 – KREDIT V 3 CREDIT IN 4 – KREDIT V 4 CREDIT IN 5 – KREDIT V 5 CREDIT IN 6 – KREDIT V 6 CREDIT IN KEY – KREDIT V KLÏČI BONUS AT BONUS ABS IN 1 PULSE – V IMPULSU 1 IN 2 PULSE – V IMPULSU 2 IN 3 PULSE – V IMPULSU 3 IN 4 PULSE – V IMPULSU 4 IN 5 PULSE – V IMPULSU 5 IN 6 PULSE – V IMPULSU 6 KEY PULSE – V IMPULSU KLÍĆE LOTTERY - LOTERIE LOTER PERCEN – PROCENTO LOTERIE TEST TARGET – TEST TERČE TEST LEDS – TEST LEDEK A SVĚTEL ROUND HIGH SCORE – LIMITY KOL ROUND 180 – LIMIT KOL PRO 180 ROUND 301 – LIMIT KOL PRO 301 ROUND 501 – LIMIT KOL PRO 501 ROUND 501 FIVE – LIMIT KOL PRO 501 pět ROUND 701 – LIMIT KOL PRO 701 ROUND CRICKET – LIMIT KOL PRO HRU KRIKET PLAYER CHANGE – ZMĚNA HRÁČE DELAY TIME – ČASOVÁ PRODLEVA ATTRACT – HUDBA BUST LIMIT TYPE TARGET – POZICE TERČE PLAY-OFF LANGUAGE - JAZYK PUBLICITY - REKLAMA SOUND TYPE – TYP ZVUKU RETURN DART – VRÁCENÍ ŠIPKY FIRST DART – PRVNÍ ŠIPKA TYPE DIGIT – TYP ČÍSELNÉHO VYJÁDŘENÍ END PLAY – UKONČENÍ HRY CLASSIFY - KLASIFIKACE BLINK PLAYER - BLIKÁNÍ AVERAGE - PRŮMĚR ROUND WINNER – VÍTĚZ KOLA THROW ON LED -ZOBRAZOVÁNÍ NÁPISŮ ´THROW´ a ´REMOVE´ GAME ON LED – ZOBRAZOVÁNÍ DODATEČNÝCH INFORMACÍ ALARM VOL – HLASITOST ALARMU LOTTO VOL – HLASITOST LOTERIE RESET VALUES – VYMAZÁNÍ HODNOT INFO SPEED – RYCHLOST INFORMACÍ RESET BAR – MAZÁNÍ OBSLUHOU

EQUAL ALL – VŠE STEJNÉ LAMP MODE – MÓD OSVĚTLENÍ SINGLE BULL DISPLAY TYPE – TYP DISPLEJE HOUR ADJUST – NASTAVENÍ HODINY MINUTE ADJUST – NASTAVENÍ MINUTY DAY ADJUST – NASTAVENÍ DNE MONTH ADJUST – NASTAVENÍ MĚSÍCE YEAR ADJUST – NASTAVENÍ ROKU H HOUR START – START HAPPY HOUR H MIN START – START HAPPY HOUR - MINUTY H HOUR STOP - STOP HAPPY HOUR H MIN STOP - STOP HAPPY HOUR - MINUTY H DAY ACTIVE – AKTIVNÍ DEN PRO HAPPY **HOUR** REV KEYBOARD – OBRÁCENÉ PROPOJENÍ KLÁVESNICE TEAM CRICKET – TEAM HRA CRICKET PARCHIS MODE-MÓD PARCHIS

Pro propojení spínačem testu vidíme na nižším displeji hráče a na alfanumerickém displeji, je-li připojen, toto:

#### SELECT ITEM

Nyní můžeme měnit položky menu pomocí tlačítek

## 1 2

Když jsme rozhodnutí při výběru položky, kterou chceme změnit nebo zkontrolovat, pak musíme stisknout tlačítko

#### TEAM

Jestli-že máte jeden ze dvou možných alfanumerických displejů (INFO-MTX nebo Samsung) obdržíte veškeré testovací informace na tomto displeji, v neutrální angličtině, v každém momentě testovacího procesu, toto umožňuje programování být více komfortním.

#### C2-NASTAVENÍ CENY

Když uvidíte tento název submenu je třeba pro vstup do něj stisknout tlačítko

#### **TEAM**

ve kterém uvidíte název první hry

#### HI SCORE

zde máme další dodatečné submenu, což je typ hry u které chceme nastavit cenu. Hru změníme tlačítkem

#### PLAYERS

poté pak pomocí

a

## 1 2

Máme možnost změnit a uložit cenu v kreditech pro každou hru v přístroji. Cena může být nastavena pro každou hodnotu kreditu mezi

#### 1 KREDIT

#### 20 KREDITŮ

Jestli-že nepoužíváte alfanumerický displej, cena je také dodatečně zobrazena na pomocném displeji pro skóre, užitečné jestli-že nemáte namontovaný alfanumerický displej.

Jestliže se zobrazí cizí symbol, jako např. ½ nebo se objeví znak ´80´ během výběru cenu u konkrétní hry (jako např. 180), tato hra může být nastavena pro ´poloviční kredit´. To znamená, že nastavíte-li cenu za hru = ½, dva hráči můžou hrát na jeden kredit, pak minimum hráčů pro hru je dva, protože přístroj nemůže držet poloviční kredit.

Jakmile jsme hotovi s nastavením všech cen, pro potvrzení a uložení hodnot musíme stisknout tlačítko

#### TEAM

#### C3-ČASOVÝ LIMIT

Vidíme-li název tohoto submenu, musíme pro vstup do něj stisknout tlačítko

#### TEAM

V tomto submenu můžete nastavit a zafixovat maximální čas který má hráč pro hození každé šipky na terč.

S

a

# 1

2

změníme počet kreditů za impuls mezi

#### NO TIME LIMIT – BEZ LIMITU

#### 60 SECONDS - SEKUND

v desetisekundových přírůstkách. Čas je také dodatečně zobrazen na pomocném displeji pro skóre, užitečné jestli-že nemáte namontovaný alfanumerický displej. Jestli-že vyberete ´0´, poté hráč má nelimitovaný čas pro všechny šipkové hody. Jakmile jsme hotovi s nastavením všech cen, pro potvrzení a uložení hodnot musíme stisknout tlačítko

#### **TEAM**

#### C4-TYP AKCEPTORU

Vidíme-li název tohoto submenu, musíme pro vstup do něj stisknout tlačítko

#### TEAM

Zde máme možnost změnit a zafixovat typ používaného akceptoru.

S

## 1  $\overline{2}$

změníme typ akceptoru mezi

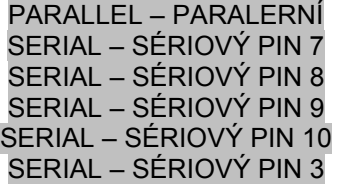

a

#### SERIAL – SÉRIOVÝ PIN 3

Sériový znamená, že je zde namontován elektronický akceptor se sériovým výstupem napojeným na tento pin. Jenom jeden mincový vstup může být na sériovém nastaven.

Číslo pinu (0,7,8,9,10,3,4) je také zobrazeno na pomocném displeji pro skóre, užitečné jestli-že nemáte namontovaný alfanumerický displej. ´0´ znamená paralerní akceptor.

Jakmile jsme hotovi s nastavením všech cen, pro potvrzení a uložení hodnot musíme stisknout tlačítko

#### TEAM

#### C5-CREDIT IN 1 – KREDIT V 1

Tento vstup se vztahuje k pinu 7 konektoru CN13, a také k druhému pinu konektoru CN6, když spojíte mechanický akceptor k tomuto konektoru. Vidíme-li název tohoto submenu, musíme pro vstup do něj stisknout tlačítko

#### TEAM

Zde máme možnost změnit a zafixovat počet kreditů za každý impuls obdržený z mincového vstupu prvního pinu

## 2

1

změníme počet kreditů za impuls mezi

#### 1 KREDIT

20 KREDITŮ

Hodnota kreditu je také zobrazena na pomocném displeji pro skóre, užitečné jestli-že nemáte namontovaný alfanumerický displej.

Jakmile jsme hotovi s ´kredit v 1´ nastavením, pro potvrzení a uložení hodnot musíme stisknout tlačítko

#### TEAM

#### C6-CREDIT IN 2 – KREDIT V 2

Tento vstup se vztahuje k pinu 8 konektoru CN13. Vidíme-li název tohoto submenu, musíme pro vstup do něj stisknout tlačítko

#### TEAM

Zde máme možnost změnit a zafixovat počet kreditů za každý impuls obdržený z mincového vstupu druhého pinu

S

a

S

a

1 2

změníme počet kreditů za impuls mezi

#### 1 KREDIT

#### 20 KREDITŮ

Hodnota kreditu je také zobrazena na pomocném displeji pro skóre, užitečné jestli-že nemáte namontovaný alfanumerický displej.

Jakmile jsme hotovi s ´kredit v 2´ nastavením, pro potvrzení a uložení hodnot musíme stisknout tlačítko

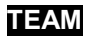

#### C7-CREDIT IN 3 – KREDIT V 3

Tento vstup se vztahuje k pinu 9 konektoru CN13. Vidíme-li název tohoto submenu, musíme pro vstup do něj stisknout tlačítko

#### TEAM

Zde máme možnost změnit a zafixovat počet kreditů za každý impuls obdržený z mincového vstupu třetího pinu

S

2

1

změníme počet kreditů za impuls mezi

#### a

## 1 KREDIT

#### 20 KREDITŮ

Hodnota kreditu je také zobrazena na pomocném displeji pro skóre, užitečné jestli-že nemáte namontovaný alfanumerický displej.

Jakmile jsme hotovi s ´kredit v 3´ nastavením, pro potvrzení a uložení hodnot musíme stisknout tlačítko

#### TEAM

#### C8-CREDIT IN 4 – KREDIT V 4

Tento vstup se vztahuje k pinu 10 konektoru CN13. Vidíme-li název tohoto submenu, musíme pro vstup do něj stisknout tlačítko

#### TEAM

Zde máme možnost změnit a zafixovat počet kreditů za každý impuls obdržený z mincového vstupu čtvrtého pinu

S

a

## 1 2

změníme počet kreditů za impuls mezi

#### 1 KREDIT

#### 20 KREDITŮ

Hodnota kreditu je také zobrazena na pomocném displeji pro skóre, užitečné jestli-že nemáte namontovaný alfanumerický displej.

Jakmile jsme hotovi s ´kredit v 4´ nastavením, pro potvrzení a uložení hodnot musíme stisknout tlačítko

#### TEAM

#### C9-CREDIT IN 5 – KREDIT V 5

Tento vstup se vztahuje k pinu 3 konektoru CN13. Vidíme-li název tohoto submenu, musíme pro vstup do něj stisknout tlačítko

#### TEAM

Zde máme možnost změnit a zafixovat počet kreditů za každý impuls obdržený z mincového vstupu pátého pinu

## 1

změníme počet kreditů za impuls mezi

#### 1 KREDIT

2

#### 20 KREDITŮ

Hodnota kreditu je také zobrazena na pomocném displeji pro skóre, užitečné jestli-že nemáte namontovaný alfanumerický displej.

Jakmile jsme hotovi s ´kredit v 5´ nastavením, pro potvrzení a uložení hodnot musíme stisknout tlačítko

#### TEAM

#### C10-CREDIT IN 6 – KREDIT V 6

Tento vstup se vztahuje k pinu 4 konektoru CN13. Vidíme-li název tohoto submenu, musíme pro vstup do něj stisknout tlačítko

#### TEAM

Zde máme možnost změnit a zafixovat počet kreditů za každý impuls obdržený z mincového vstupu šestého pinu

S

S

a

1

#### 1 KREDIT

#### 20 KREDITŮ

Hodnota kreditu je také zobrazena na pomocném displeji pro skóre, užitečné jestli-že nemáte namontovaný alfanumerický displej.

Jakmile jsme hotovi s ´kredit v 6´ nastavením, pro potvrzení a uložení hodnot musíme stisknout tlačítko

## TEAM

## C11-CREDIT IN KEY – KREDIT V KLÍČI

Vidíme-li název tohoto submenu, musíme pro vstup do něj stisknout tlačítko

TEAM

Zde máme možnost umožnit obsluze herny vkládat kredity prostřednictvím klíče.

S

a

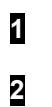

změníme mezi

YES - ANO

a

NO - NE

Hodnota je také zobrazena na pomocném displeji pro skóre, užitečné jestli-že nemáte namontovaný alfanumerický displej.

Jakmile jsme hotovi s nastavením, pro potvrzení a uložení hodnot musíme stisknout tlačítko

## TEAM

#### C12-BONUS AT

Zde nastavíme bonifikaci – zvýhodnění kreditů pro sériový akceptor.

Bonifikace kreditů je populární v některých zemích. Tato volba umožňuje přístroji dát hráči jeden nebo více volných kreditů (kreditů zdarma) když vhodí do mincovníku minci o větší hodnotě (např. za jedno euro získáte jeden kredit, ale za 5 euro získáte 6 kreditů namísto 5).

Jestli-že používáte paralerní mincový akceptor nepotřebujete tuto volbu, protože můžete nastavit

elektromechanické impulsy počítadla pro každý mincový vstup k hodnotě odlišné od kreditů.

Pro sériový akceptor, tato bonifikace potřebuje normálně malou kreditní desku, ale ne u Microdartu.

## 1 2

změníme počet impulsů, které potřebujeme k získání bonusu (počet volných kreditů je nastaven v položce´ ´BONUS ABS´) mezi

NO BONUS – BEZ BONUSU BONUS AT 2 PULS – BONUS V 2. IMPULSU

#### a BONUS AT 20 PULS – BONUS VE 20. IMPULSU

Hodnota impulsů je také zobrazena na pomocném displeji pro skóre, užitečné jestli-že nemáte namontovaný alfanumerický displej.

Jakmile jsme hotovi s nastavením, pro potvrzení a uložení hodnot musíme stisknout tlačítko

#### TEAM

#### C13-BONUS ABS

Vidíme-li název tohoto submenu, musíme pro vstup do něj stisknout tlačítko

## TEAM

Zde máme možnost změnit a uložit absolutní hodnotu kreditové bonifikace (volné kredity) pro sériový akceptor.

S

S

## 1 2

změníme hodnotu bonusu, pojďme říci, počet volných kreditů, které dáme, když proud počtu impulsů (specifikováno v položce ´BONUS AT´), je přidělen minci x vkladu. (Sériový vstup)

Hodnota je také zobrazena na pomocném displeji pro skóre, užitečné jestli-že nemáte namontovaný alfanumerický displej.

Jakmile jsme hotovi s nastavením, pro potvrzení a uložení hodnot musíme stisknout tlačítko

## TEAM

#### C14-IN 1 PULSE – V IMPULSU 1

Tento vstup se vztahuje k pinu 7 konektoru CN13 a také k pinu 2 konektoru CN6, když propojíte mechanický akceptor k tomuto konektoru.

Vidíme-li název tohoto submenu, musíme pro vstup do něj stisknout tlačítko

#### TEAM

Zde máme možnost změnit a uložit počet mechanických měřených kroků za každý obdržený impuls do mincovního vstupu na pinu 1.

S

## 2

1

změníme počet mechanických měřených kroků za impuls mezi

#### 1 PULS – 1 IMPULS

a

## 20 PULSE – 20 IMPULSŮ

Hodnota impulsů je také zobrazena na pomocném displeji pro skóre, užitečné jestli-že nemáte namontovaný alfanumerický displej.

Jakmile jsme hotovi s nastavením, pro potvrzení a uložení hodnot musíme stisknout tlačítko

#### TEAM

#### C15-IN 2 PULSE – V IMPULSU 2

Tento vstup se vztahuje k pinu 8 konektoru CN13.

Vidíme-li název tohoto submenu, musíme pro vstup do něj stisknout tlačítko

#### TEAM

Zde máme možnost změnit a uložit počet mechanických měřených kroků za každý obdržený impuls do mincovního vstupu na pinu 2.

S

## 1 2

změníme počet mechanických měřených kroků za impuls mezi

1 PULS – 1 IMPULS

#### 20 PULSE – 20 IMPULSŮ

Hodnota impulsů je také zobrazena na pomocném displeji pro skóre, užitečné jestli-že nemáte namontovaný alfanumerický displej.

Jakmile jsme hotovi s nastavením, pro potvrzení a uložení hodnot musíme stisknout tlačítko

#### TEAM

#### C16-IN 3 PULSE – V IMPULSU 3

Tento vstup se vztahuje k pinu 9 konektoru CN13.

Vidíme-li název tohoto submenu, musíme pro vstup do něj stisknout tlačítko

#### TEAM

Zde máme možnost změnit a uložit počet mechanických měřených kroků za každý obdržený impuls do mincovního vstupu na pinu 3.

S

a

## 1 2

změníme počet mechanických měřených kroků za impuls mezi

#### 1 PULS – 1 IMPULS

#### 20 PULSE – 20 IMPULSŮ

Hodnota impulsů je také zobrazena na pomocném displeji pro skóre, užitečné jestli-že nemáte namontovaný alfanumerický displej.

Jakmile jsme hotovi s nastavením, pro potvrzení a uložení hodnot musíme stisknout tlačítko

#### TEAM

#### C17-IN 4 PULSE – V IMPULSU 4

Tento vstup se vztahuje k pinu 10 konektoru CN13.

Vidíme-li název tohoto submenu, musíme pro vstup do něj stisknout tlačítko

#### TEAM

Zde máme možnost změnit a uložit počet mechanických měřených kroků za každý obdržený impuls do mincovního vstupu na pinu 4.

#### S

a

# 1

2

změníme počet mechanických měřených kroků za impuls mezi

#### 1 PULS – 1 IMPULS

#### 20 PULSE – 20 IMPULSŮ

Hodnota impulsů je také zobrazena na pomocném displeji pro skóre, užitečné jestli-že nemáte namontovaný alfanumerický displej.

Jakmile jsme hotovi s nastavením, pro potvrzení a uložení hodnot musíme stisknout tlačítko

#### TEAM

#### C18-IN 5 PULSE – V IMPULSU 5

Tento vstup se vztahuje k pinu 3 konektoru CN13.

Vidíme-li název tohoto submenu, musíme pro vstup do něj stisknout tlačítko

#### TEAM

Zde máme možnost změnit a uložit počet mechanických měřených kroků za každý obdržený impuls do mincovního vstupu na pinu 5.

S

## 1 2

změníme počet mechanických měřených kroků za impuls mezi

#### 1 PULS – 1 IMPULS

#### a

#### 20 PULSE – 20 IMPULSŮ

Hodnota impulsů je také zobrazena na pomocném displeji pro skóre, užitečné jestli-že nemáte namontovaný alfanumerický displej.

Jakmile jsme hotovi s nastavením, pro potvrzení a uložení hodnot musíme stisknout tlačítko

#### TEAM

#### C19-IN 6 PULSE – V IMPULSU 6

Tento vstup se vztahuje k pinu 4 konektoru CN13.

Vidíme-li název tohoto submenu, musíme pro vstup do něj stisknout tlačítko

#### TEAM

Zde máme možnost změnit a uložit počet mechanických měřených kroků za každý obdržený impuls do mincovního vstupu na pinu 6.

S

a

## 2

1

změníme počet mechanických měřených kroků za impuls mezi

#### 1 PULS – 1 IMPULS

#### 20 PULSE – 20 IMPULSŮ

Hodnota impulsů je také zobrazena na pomocném displeji pro skóre, užitečné jestli-že nemáte namontovaný alfanumerický displej.

Jakmile jsme hotovi s nastavením, pro potvrzení a uložení hodnot musíme stisknout tlačítko

#### TEAM

#### C20-KEY PULSE – V IMPULSU KLÍČE

Vidíme-li název tohoto submenu, musíme pro vstup do něj stisknout tlačítko

#### TEAM

Zde máme možnost změnit a uložit počet mechanických měřených kroků za každý obdržený kredit obdržený přes klíč od obsluhy herny.

## 2

1

změníme počet mechanických měřených kroků za impuls mezi

#### 1 PULS – 1 IMPULS

#### a

S

#### 20 PULSE – 20 IMPULSŮ

Hodnota impulsů je také zobrazena na pomocném displeji pro skóre, užitečné jestli-že nemáte namontovaný alfanumerický displej.

Jakmile jsme hotovi s nastavením, pro potvrzení a uložení hodnot musíme stisknout tlačítko

#### TEAM

#### C21-LOTTERY - LOTERIE

Vidíme-li název tohoto submenu, musíme pro vstup do něj stisknout tlačítko

#### TEAM

Zde máme k dispozici aktivaci možnosti loterie. Je-li tato volba aktivní, po každé hře je zobrazeno náhodné číslo na pomocném displeji pro skóre; jestliže toto číslo odpovídá bodům jednoho nebo více hráčů, počet kreditů utracených šťastným hráčem v této specifické hře je vráceno do počítadla kreditu.

S

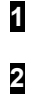

volíme mezi

#### NO LOTTERY – BEZ LOTERIE

a

#### LOTTERY – LOTERIE

pro aktivaci volby loterie.

(Vyplacená procenta mohou být nastavena v položce ´LOTER PERCENT´ tohoto test menu)

Ekvivalenty 0 nebo 1 jsou také zobrazeny na pomocném displeji pro skóre, užitečné jestli-že nemáte namontovaný alfanumerický displej.

Jakmile jsme hotovi s nastavením loterie, pro potvrzení a uložení hodnot musíme stisknout tlačítko

#### TEAM

#### C22-LOTER PERCEN – PROCENTO LOTERIE

Vidíme-li název tohoto submenu, musíme pro vstup do něj stisknout tlačítko

#### **TEAM**

Zde vyberete výplatní procentní nastavení pro systém loterie (je-li aktivní).

Tato výplata je kalkulována na kreditové bázi. To znamená, jestli-že jsou procenta nastavena na 30 %, 30 volných kreditů bude vydáno pro každých 100 kreditů odehraných v přístroji.

#### S

a

## 1

2

nastavíme procenta mezi

#### 1 PERCENT – JEDNO PROCENTO

#### 50 PERCENT – 50 PROCENT

při jednoprocentních přírůstcích.

Vybraná hodnota je také zobrazena na pomocném displeji pro skóre, užitečné jestli-že nemáte namontovaný alfanumerický displej.

Jakmile jsme hotovi s nastavením loterie, pro potvrzení a uložení hodnot musíme stisknout tlačítko

#### TEAM

#### C23-TEST TARGET – TEST TERČE

Vidíme-li název tohoto submenu, musíme pro vstup do něj stisknout tlačítko

#### TEAM

Zde máme možnost otestovat správnost připojení všech segmentů terče k folii matrix senzoru v přístroji. Uvidíme zobrazeno

#### PRESS TARGET – STISKNI TERČ

A když stiskneme sektor, pro příklad double 25, uvidíme zobrazeno

#### DOUBLE 15

Jestli-že zde není namontován alfanumerický displej, můžete použít displejovou desku, kde šipkový automat indikuje, zda je daný sektor single, double nebo triple indikováním 1,2 a 3 šipkami dle pořadí, během toho kdy správné číslo sektoru je zobrazeno na displeji kola (´round´ display).

#### C24-TEST LEDS A LAMP – TEST LEDEK A SVĚTEL

Vidíme-li název tohoto submenu, musíme pro vstup do něj stisknout tlačítko

#### TEAM

Zde jsme schopni otestovat správnost osvětlení všech led diod v přístroji. Měníme módy testu pomocí tlačítka

#### PLAYERS

Módy testu jsou tyto následující v pořadí:

#### LED BY LED TEST

Kde testujeme led diody jednu po druhé.

#### HORIZONTAL LINES

Kde led se diody zapínají v horizontálních řadách.

#### DIGIT UNITS

Kde se led displeje se sedmi segmenty zobrazují displej po displeji se všemi osvětlenými segmenty.

#### DIGIT SEGMENTS

Zde první segment ´a´ je zapnut ve všech displejích, poté segment ´b´ a takhle až do segmentu ´g´.

#### ALL LED

Všechny ledky z desky displejů jsou rozsvíceny najednou, včetně displejů.

V jakýkoliv moment, během LED testu, stisknutím tlačítka

#### EQUAL

CPU pošle testovací kód do INFO-MTX displeje, umožňující kontrolu pro nefungující segmenty alfanumerického displeje.

Jakmile jsme hotovi se všemi testy, pro opuštění tohoto submenu musíme stisknout tlačítko

#### TEAM

#### C25-ROUND HI-SCORE – LIMIT KOL

Vidíme-li název tohoto submenu, musíme pro vstup do něj stisknout tlačítko

#### TEAM

Zde jsme schopni změnit a uložit limit kol pro hry HI-SCORE, LO-SCORE a SUPER-SCORE.

S

a

## 1 2

změníme maximální číslo počtu kol mezi

#### 7 ROUNDS – 7 KOL

10 ROUNDS – 10 KOL

Hodnota je také zobrazena na pomocném displeji pro skóre, užitečné jestli-že nemáte namontovaný alfanumerický displej.

Jakmile jsme hotovi s nastavením limitů, pro potvrzení a uložení hodnot musíme stisknout tlačítko

#### TEAM

#### C26-ROUND 180 – LIMIT KOL PRO 180

Vidíme-li název tohoto submenu, musíme pro vstup do něj stisknout tlačítko

#### TEAM

Zde jsme schopni rozhodnout, zda-li chceme extra limit kol pro hru 180.

#### 2

1

změníme volbu mezi

S

a

#### NO ROUND LIMIT – BEZ LIMITU KOL

#### 95 ROUNDS – 95 KOL

při přírůstcích po 5 kolech.

Hodnota je také zobrazena na pomocném displeji pro skóre, užitečné jestli-že nemáte namontovaný alfanumerický displej. V tomto případě hodnota ´0´ znamená, že počet kol je nelimitovaný. V případě, že nastavíme číslo, pak toto číslo je limitem pro počet kol pro všechny herní možnosti a variace (in, out, masters, equal,...)

Jakmile jsme hotovi s nastavením, pro potvrzení a uložení hodnot musíme stisknout tlačítko

#### TEAM

#### C27-ROUND 301 – LIMIT KOL PRO 301

Vidíme-li název tohoto submenu, musíme pro vstup do něj stisknout tlačítko

#### TEAM

Zde jsme schopni rozhodnout, zda-li chceme extra limit kol pro hru 301.

1 2

změníme volbu mezi

#### NO ROUND LIMIT – BEZ LIMITU KOL

a

#### 95 ROUNDS – 95 KOL

při přírůstcích po 5 kolech.

Hodnota je také zobrazena na pomocném displeji pro skóre, užitečné jestli-že nemáte namontovaný alfanumerický displej. V tomto případě hodnota ´0´ znamená, že počet kol je nelimitovaný. V případě, že nastavíme číslo, pak toto číslo je limitem pro počet kol pro všechny herní možnosti a variace (in, out, masters, equal,...)

Jakmile jsme hotovi s nastavením, pro potvrzení a uložení hodnot musíme stisknout tlačítko

#### TEAM

#### C28-ROUND 501 – LIMIT KOL PRO 501

Vidíme-li název tohoto submenu, musíme pro vstup do něj stisknout tlačítko

#### **TEAM**

Zde isme schopni rozhodnout, zda-li chceme extra limit kol pro hru 501.

S

a

1 2

změníme volbu mezi

#### NO ROUND LIMIT – BEZ LIMITU KOL

95 ROUNDS – 95 KOL

při přírůstcích po 5 kolech.

Hodnota je také zobrazena na pomocném displeji pro skóre, užitečné jestli-že nemáte namontovaný alfanumerický displej. V tomto případě hodnota ´0´ znamená, že počet kol je nelimitovaný. V případě, že nastavíme číslo, pak toto číslo je limitem pro počet kol pro všechny herní možnosti a variace (in, out, masters, equal,...)

Jakmile jsme hotovi s nastavením, pro potvrzení a uložení hodnot musíme stisknout tlačítko

#### TEAM

#### C29-ROUND 501 FIVE– LIMIT KOL PRO 501 pět

Vidíme-li název tohoto submenu, musíme pro vstup do něj stisknout tlačítko

#### TEAM

Zde jsme schopni rozhodnout, zda-li chceme extra limit kol pro hru 501 pět.

S

a

1 2

změníme volbu mezi

#### NO ROUND LIMIT – BEZ LIMITU KOL

#### 95 ROUNDS – 95 KOL

při přírůstcích po 5 kolech.

Hodnota je také zobrazena na pomocném displeji pro skóre, užitečné jestli-že nemáte namontovaný alfanumerický displej. V tomto případě hodnota ´0´ znamená, že počet kol je nelimitovaný. V případě, že nastavíme číslo, pak toto číslo je limitem pro počet kol pro všechny herní možnosti a variace (in, out,  $masters, equal,...)$ 

Jakmile jsme hotovi s nastavením, pro potvrzení a uložení hodnot musíme stisknout tlačítko

#### TEAM

#### C30-ROUND 701 – LIMIT KOL PRO 701

Vidíme-li název tohoto submenu, musíme pro vstup do něj stisknout tlačítko

#### TEAM

Zde jsme schopni rozhodnout, zda-li chceme extra limit kol pro hru 701.

S

1 2

změníme volbu mezi

#### NO ROUND LIMIT – BEZ LIMITU KOL

#### a

#### 95 ROUNDS – 95 KOL

při přírůstcích po 5 kolech.

Hodnota je také zobrazena na pomocném displeji pro skóre, užitečné jestli-že nemáte namontovaný alfanumerický displej. V tomto případě hodnota ´0´ znamená, že počet kol je nelimitovaný. V případě, že nastavíme číslo, pak toto číslo je limitem pro počet kol pro všechny herní možnosti a variace (in, out, masters, equal,...)

Jakmile jsme hotovi s nastavením, pro potvrzení a uložení hodnot musíme stisknout tlačítko

#### TEAM

#### C31-ROUND CRICKET – LIMIT KOL PRO HRU KRIKET

Vidíme-li název tohoto submenu, musíme pro vstup do něj stisknout tlačítko

#### TEAM

Zde jsme schopni rozhodnout, zda-li chceme extra limit kol pro hru kriket.

S

## 1 2

změníme volbu mezi

NO ROUND LIMIT – BEZ LIMITU KOL

a

#### 95 ROUNDS – 95 KOL

při přírůstcích po 5 kolech.

Hodnota je také zobrazena na pomocném displeji pro skóre, užitečné jestli-že nemáte namontovaný alfanumerický displej. V tomto případě hodnota ´0´ znamená, že počet kol je nelimitovaný. V případě, že nastavíme číslo, pak toto číslo je limitem pro počet kol pro hry CRICKET, CRICKET CUT THROAT a BLACKOUT JOE.

Jakmile jsme hotovi s nastavením, pro potvrzení a uložení hodnot musíme stisknout tlačítko

TEAM

#### C32-PLAYER CHANGE – ZMĚNA HRÁČE

Vidíme-li název tohoto submenu, musíme pro vstup do něj stisknout tlačítko

#### TEAM

Zde isme schopni aktivovat rozlišné možnosti senzorů pro automatickou změnu hráče

S

volíme mezi

### 2

1

#### MANUAL

Automatická změna hráče je vypnuta (hráči se přepínají manuálně pomocí hráčského tlačítka.

#### AUTO NC

(Normálně uzavřené) detektory. Vhodné pro sonary APC V3, REFLEX desku a zcela infračervená výstraha. Tato volba zahrnuje ´chodící storno´, to je, že signál je ignorován je-li impuls menší než 1/3 sekundy. (Někdo přichází rychle k přední části přístroje a přeruší paprsky)

#### AUTO NO

(Normálně otevřené) detektory. Tato volba zahrnuje ´chodící storno´, to je, že signál je ignorován je-li impuls menší než 1/3 sekundy. (Někdo přichází rychle k přední části přístroje a přeruší paprsky)

#### AUTO NC + TIMER

(Normálně uzavřené). Vhodné pro ultrazvukové pohybové detektory umístěné na hlavě přístroje (Jako náš model MD). Tato volba zahrnuje extra časovač mezi ´koncem kola pro předcházejícího hráče´ a detekcí signálem. (Vyvarovat se tak zachycování letových vibrací po vhození třetí šipky).

#### TIME 5 SECONDS

Pak změna hráčů je provedena po fixním čase 5 sekund po poslední šipce předcházejícího hráče.

#### TIME 6 SECONDS

Pak změna hráčů je provedena po fixním čase 6 sekund po poslední šipce předcházejícího hráče.

#### TIME 7 SECONDS

Pak změna hráčů je provedena po fixním čase 7 sekund po poslední šipce předcházejícího hráče.

#### TIME 8 SECONDS

Pak změna hráčů je provedena po fixním čase 8 sekund po poslední šipce předcházejícího hráče.

#### TIME 9 SECONDS

Pak změna hráčů je provedena po fixním čase 9 sekund po poslední šipce předcházejícího hráče.

Korespondující hodnota (0...9) je také zobrazena na pomocném displeji pro skóre, užitečné jestli-že nemáte namontovaný alfanumerický displej.

Extra čas mezi zaniknutím signálu senzoru a efektivní změnou hráče je potřebný pro hráčský komfort. Tento extra čas závisí na typu, technologii a značce detektoru.

Jakmile jsme hotovi s nastavením infračervené funkce, pro potvrzení a uložení hodnot musíme stisknout tlačítko

#### TEAM

#### C33-DELAY TIME – ČASOVÁ PRODLEVA

Vidíme-li název tohoto submenu, musíme pro vstup do něj stisknout tlačítko

#### TEAM

Zde jsme schopni nastavit hodnotu pro časové zpoždění mezi zaniknutím signálu ´detektor změny hráče´ a efektivní změnou hráče. Tento čas je pouze provozní pro infračervené módy NA a NO (Módy 1,2,3 a 4), a koresponduje s:

#### HALF SECOND – PŮL SEKUNDY

Pro půl sekundové zpoždění.

#### 1 SECOND – JEDNA SEKUNDA

Pro jedno sekundové zpoždění.

#### 2 SECONDS – DVĚ SEKUNDY

Pro dvousekundové zpoždění.

#### 2,6 SECONDS – 2,6 SEKUNDY

Pro 2,6 sekundové zpoždění.

Korespondující hodnota (0,1,2 nebo 3) je také zobrazena na pomocném displeji pro skóre, užitečné jestli-že nemáte namontovaný alfanumerický displej.

Jakmile jsme hotovi s nastavením zpoždění, pro potvrzení a uložení hodnot musíme stisknout tlačítko

#### TEAM

#### C34-ATTRACT – HUDBA

Vidíme-li název tohoto submenu, musíme pro vstup do něj stisknout tlačítko

#### TEAM

Zde isme schopni aktivovat atraktivní lákající hudbu. Jestli-že je tato volba aktivní, po pár minutách bez kreditu v přístroji, se spustí atraktivní hudební doprovod.

S

1 2

volíme mezi

NO ATTRACT – BEZ HUDBY Pro zrušení volby hraní hudby.

AMERICAN MUSIC – AMERICKÁ HUDBA Pro aktivování volby Americká hudba.

EUROPEAN MUSIC – EVROPSKÁ HUDBA Pro aktivování volby Evropská hudba.

Ekvivalent 0,1 nebo 2 je také zobrazena na pomocném displeji pro skóre, užitečné jestli-že nemáte namontovaný alfanumerický displej.

Jakmile jsme hotovi s nastavením atraktivní hudby, pro potvrzení a uložení hodnot musíme stisknout tlačítko

#### TEAM

#### C35-BUST LIMIT

Vidíme-li název tohoto submenu, musíme pro vstup do něj stisknout tlačítko

#### TEAM

Zde jsme schopni aktivovat nebo deaktivovat možnost vyloučení hráče ze hry (týká se pouze her typu ´01) když hráč vytvoří pátý bust. Jestli-že je tato volba aktivní, poté co jeden hráč vytvoří číslo busu 5, tento hráč automaticky vypadává ze hry.

S

volíme mezi

## 1 2

#### NO BUST LIMIT – BUST LIMIT NENÍ Pro zrušení volby bust limitu, nebo.

#### MAXIMUM 5 BUST

pro aktivaci volby bust limitu.

Hodnota je také zobrazena na pomocném displeji pro skóre, užitečné jestli-že nemáte namontovaný alfanumerický displej. V tomto případě hodnota ´0´ znamená, že není bust limit nastaven.

Jakmile jsme hotovi s nastavením bust limitu, pro potvrzení a uložení hodnot musíme stisknout tlačítko

#### TEAM

#### C36-TARGET POSITION – POZICE TERČE

Vidíme-li název tohoto submenu, musíme pro vstup do něj stisknout tlačítko

#### TEAM

Zde isme schopni nastavit senzor matrix orientace v 90 stupňových přírůstcích pro 16x4 (20 pinový) senzor modelů.

S

1 2

volíme mezi

#### 0 DEGREE NORM 90 DEGREE NORM 180 DEGREE NORM 270 DEGREE NORM

pro aktivaci 0,90°,180°nebo 270° volby senzorového točení a

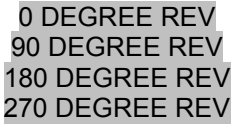

pro aktivaci 0,90°,180°nebo 270° volby senzorového točení s obráceným propojením na CPU desku Microdartu.

Korespondující hodnota (0...8) je také zobrazena na pomocném displeji pro skóre, užitečné jestli-že nemáte namontovaný alfanumerický displej.

Během tohoto máte možnost stisknout pole na terčových sektorech, aby jste zkontrolovali zda je pozice matrix senzoru správná nebo ne.

Jakmile jsme hotovi s nastavením terče, pro potvrzení a uložení hodnot musíme stisknout tlačítko

#### TEAM

#### C37-PLAY-OFF

Vidíme-li název tohoto submenu, musíme pro vstup do něj stisknout tlačítko

#### TEAM

Zde jsme schopni aktivovat nebo vypnout funkci PLAY-OFF. Jestli-že je volba aktivována, když více jak jeden hráč má stejný počet bodů na konci hry, je hráno jedno extra kolo navíc pouze s jednou šipkou, pro rozhodnutí který hráč je vítěz.

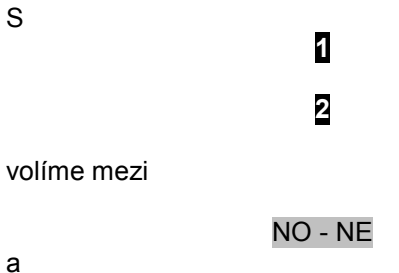

YES - ANO

Korespondující hodnota 0 (NE) a 1 (ANO) je také zobrazena na pomocném displeji pro skóre, užitečné jestli-že nemáte namontovaný alfanumerický displej.

Jakmile jsme hotovi s nastavením funkce play-off, pro potvrzení a uložení hodnot musíme stisknout tlačítko

#### TEAM

#### C38-LANGUAGE - JAZYK

Vidíme-li název tohoto submenu, musíme pro vstup do něj stisknout tlačítko

**TEAM** 

Zde isme schopni nastavit jazyk pro informace posílané k hráči přes pole cricket LED diod a přes alfanumerický displej.

S

1 2

volíme mezi

Srbochorvatština\* Angličtina Španělština Němčina Slovenština\* Francouzština Italština Čeština Portugalština Maďarština

Označení ´\*´ znamená, že daný jazyk k dispozici pouze pro led diody a není k dispozici pro alfanumerický displej.

Korespondující hodnota (1...10) je také zobrazena na pomocném displeji pro skóre, užitečné jestli-že nemáte namontovaný alfanumerický displej.

Jakmile jsme hotovi s nastavením jazyka, pro potvrzení a uložení hodnot musíme stisknout tlačítko

#### TEAM

#### C39-PUBLICITY - REKLAMA

Vidíme-li název tohoto submenu, musíme pro vstup do něj stisknout tlačítko

#### TEAM

Zde jsme schopni nastavit slovo, které se bude objevovat střídavě ze slovem DARTS během předvádějícího se reklamního módu přístroje (když se nehraje), na poli cricket LED diod. Poslední naprogramovaný text se bude objevovat v obou, na poli cricket LED diod a také v alfanumerickém displeji.

DARTS

1

S

měníme písmena abecedně nahoru a dolů, zatím co tlačítkem

#### PLAYERS

měníme psací kurzor, indikovaný na stejném poli cricket LED diod.

Jakmile jsme hotovi s nastavením reklamního textu, pro potvrzení a uložení hodnot musíme stisknout tlačítko

#### TEAM

V případě, že je k dispozici speciální volitelný displej, může pak být vložena až 100 znaková zpráva. Toto je velmi užitečné pro zveřejňování ligových záležitostí a turnajů. Tento text může být také měněn obsluhou baru – herny s přístupem pro ´happy hour´. Prosím pro více informací věnujte pozornost položce 5 tohoto testu.

Pro naprogramování tohoto testu stiskněte tlačítko

#### IN

hned po vstupu do tohoto testovacího menu. Text, který naprogramujete, se bude objevovat po všech herních instrukcích jako jedna další hra. Na alfanumerickém displeji uvidíte kurzor a naprogramovaný text, jestli-že jste již programovali předtím.

Jestli-že nechcete zobrazovat herní instrukce, naprogramujte (znak mínus)

#### -

jako první znak textu. Jestli-že chcete zobrazovat herní instrukce pouze na vyžádání hráčem, tak že hráč navolí číslo hry na klávesnici, pak naprogramujte (znak plus)

#### +

jako první znak textu. Použitím

## 1

pro posunutí kurzoru směrem doprava na alfanumerickém displeji. Použitím

#### 2

 pro posunutí kurzoru směrem doleva na alfanumerickém displeji. Použitím

## IN

Pro postoupení aktuálního znak abecedně vpřed. Použitím

### EQUAL

Pro postoupení aktuálního znak abecedně vzad. A konečně použitím

#### TEAM

Pro nahrání veškerého vloženého textu do paměti CPU.

#### C40-SOUND TYPE – TYP ZVUKU

Vidíme-li název tohoto submenu, musíme pro vstup do něj stisknout tlačítko

#### **TEAM**

Zde jsme schopni volit mezi odlišnými typy zvuků.

S

# 2

1

volíme mezi

#### PEEP ALL

pro aktivaci ´peep´ amerického zvuku ve všech sektorech,

#### PEEP SOME

pro aktivaci ´peep´ amerického zvuku jenom v některých sektorech, nebo

#### MIDDLE EUROPEAN

pro ´middle european´ evropský zvuk.

Korespondující hodnoty 0, 1, nebo 2 jsou také zobrazeny na pomocném displeji pro skóre, užitečné jestli-že nemáte namontovaný alfanumerický displej.

Jakmile jsme hotovi s nastavením typu zvuku, pro potvrzení a uložení hodnot musíme stisknout tlačítko

#### TEAM

#### C41-RETURN DART – VRÁCENÍ ŠIPKY

Vidíme-li název tohoto submenu, musíme pro vstup do něj stisknout tlačítko

#### TEAM

Zde isme schopni aktivovat nebo vypnout volbu vrácení šipky. Jestli-že je tato volba aktivní, může hráč přetočit hru zpět ´1 šipka zpět´, stisknutím tlačítka ´C´ během pěti sekund.

S

1 2

volíme mezi

#### NO RETURN

pro vypnutí této volby.

#### RETURN FIRST

pro návrat první šipky hráčova točení

#### ROUND RETURN

pro návrat první šipky aktuálního kola.

Ekvivalent 0, 1, nebo 2 je také zobrazen na pomocném displeji pro skóre, užitečné jestli-že nemáte namontovaný alfanumerický displej.

Jakmile jsme hotovi s nastavením typu zvuku, pro potvrzení a uložení hodnot musíme stisknout tlačítko

#### TEAM

#### C42-FIRST DART – PRVNÍ ŠIPKA

Vidíme-li název tohoto submenu, musíme pro vstup do něj stisknout tlačítko

#### TEAM

Zde jsme schopni aktivovat nebo vypnout volbu první šipky. Jestli-že je tato volba aktivována, signál pro ´falešnou šipku´ (z šipkového detektoru falše, který detekuje nárazy šipek proti dveřím přístroje a mimo šipkový terč) je akceptován jako první šipka (první šipka prvního kola prvního hráče). V tomto případě, protože hra ještě nezačala, když hráč změní znova hru a udeří do tlačítek na předních dveřích přístroje silně, nebo detektor falše je nastaven moc citlivě, detektor může být aktivován a přístroj vyloučí jednu šipku.

Jestli-že je tato volba vypnuta, šipkový detektor falše není v provozu a nereaguje na první šipku, aby se vyhnul mechanickému hluku tlačítka jestli-že hráč se rozhodne změnit hru nebo počet hráčů ve hře.

S

1 2

volíme mezi

NO

pro vypnutí volby první šipky, nebo

NO

pro aktivaci volby první šipky.

Ekvivalent 0 nebo 1 je také zobrazen na pomocném displeji pro skóre, užitečné jestli-že nemáte namontovaný alfanumerický displej.

Jakmile jsme hotovi s nastavením první šipky, pro potvrzení a uložení hodnot musíme stisknout tlačítko

#### TEAM

#### C43-TYP DIGIT – TYP ČÍSELNÉHO VYJÁDŘENÍ

Vidíme-li název tohoto submenu, musíme pro vstup do něj stisknout tlačítko

#### TEAM

Zde isme schopni aktivovat nebo vypnout zrušení zobrazování nuly na první pozici čísla na hráčských počítadlech. Jestli-že je tato volba aktivována, bezvýznamné nuly jsou z počítadel odstraněny, pak, např. 5 bodů je zobrazeno takto:

#### 5

Jestli-že je tato volba vypnuta, všechny bezvýznamné nuly jsou zobrazovány až do počtu 3 znaků pro aktivního hráče, pak, např. 5 bodů je zobrazeno takto:

> 005 1 2

volíme mezi

S

#### BLANKED

pro vypnutí této volby číselného vyjádření

#### NOT BLANK

pro aktivování této volby číselného vyjádření.

Korespondenti 1 nebo 2 jsou také zobrazeni na pomocném displeji pro skóre, užitečné jestli-že nemáte namontovaný alfanumerický displej.

Jakmile jsme hotovi s nastavením typu číselného vyjádření, pro potvrzení a uložení hodnot musíme stisknout tlačítko

#### TEAM

#### C44-END PLAY – UKONČENÍ HRY

Vidíme-li název tohoto submenu, musíme pro vstup do něj stisknout tlačítko

#### TEAM

Zde jsme schopni nastavit a uložit počet minut potřebné nečinnosti automatu pro samostatné ukončení aktuální hry.

S

a

2

1

volíme mezi

#### NEVER- NIKDY

#### 30 MINUTES – 30 MINUTAMI

při jednominutových přírůstcích.

Jestli-že je hodnota nastavena na x minut, přístroj je uprostřed nějaké hry, po x minutách bez aktivity (nikdo na přístroji nehraje) je aktuální hra ukončena automaticky a hráč nemá možnost danou přerušenou hru dohrát. Po dvakrát x minutách bez aktivity je hra ukončena, veškerý kredit z přístroje propadává, jsou vymazána počítadla kreditu.

Např. hodnota je nastavena na 10, po deseti minutách bez aktivity je hra ukončena a po 20 minutách bez aktivity propadává kredit.

Korespondující hodnoty (0....30) jsou také zobrazeny na pomocném displeji pro skóre, užitečné jestli-že nemáte namontovaný alfanumerický displej.

Jestli-že je hodnota nastavena na ´0´ , aktuální hra není nikdy vymazána.

 Jakmile jsme hotovi s tímto nastavením hry, pro potvrzení a uložení hodnot musíme stisknout tlačítko

#### TEAM

#### C45-CLASSIFY – KLASIFIKACE

Vidíme-li název tohoto submenu, musíme pro vstup do něj stisknout tlačítko

#### TEAM

Zde isme schopni ukazovat provizorní klasifikaci hráčů na začátku kola. Jestli-že je tato volba aktivována, klasifikace se objeví po dobu prvních 5 sekund při čase házení šipek prvním hráčem. Jenom pro hry kde není potřeba ´team totals´ - týmového součtu. Klasifikace, kde je druhý hráč provizorním vítězem může vypadat asi takto:

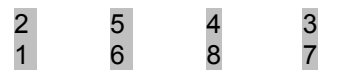

Jestli-že je tato volba vypnuta, žádná provizorní klasifikace se nezobrazuje.

S

volíme mezi

NO

1

2

pro vypnutí volby klasifikace nebo

YES

pro aktivaci volby klasifikace.

Ekvivalent 0 nebo 1 je také zobrazen na pomocném displeji pro skóre, užitečné jestli-že nemáte namontovaný alfanumerický displej.

Jakmile jsme hotovi s nastavením klasifikace, pro potvrzení a uložení hodnot musíme stisknout tlačítko

#### TEAM

#### C46-BLINK PLAYER – BLIKÁNÍ

Vidíme-li název tohoto submenu, musíme pro vstup do něj stisknout tlačítko

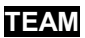

Zde jsme schopni aktivovat nebo vypnout blikání (ON a OFF) aktuálního zobrazení bodů hráče během házení šipek. Jestli-že je tato volba aktivní, aktuální zobrazení bodů bliká v průběhu času, kdy se házejí šipky.

1

S

## 2

volíme mezi

NO

pro vypnutí volby blikání nebo

YES

pro aktivaci volby blikání.

Ekvivalent 0 nebo 1 je také zobrazen na pomocném displeji pro skóre, užitečné jestli-že nemáte namontovaný alfanumerický displej.

Jakmile jsme hotovi s nastavením blikání, pro potvrzení a uložení hodnot musíme stisknout tlačítko

#### TEAM

#### C47-AVERAGE - PRŮMĚR

Vidíme-li název tohoto submenu, musíme pro vstup do něj stisknout tlačítko

#### TEAM

Zde jsme schopni ukazovat průměrné bodování třech šipkových hodů hráče na konci jeho každého kola. Jestli-že je tato volba aktivována, průměr se zobrazuje na pomocném displeji pro skóre a je uvedena pod písmenem ´A´. Např. byl-li výsledek pro první hod 5 bodů, pro druhý 10 bodů a pro třetí 14 bodů. Dočasné skóre je 30 bodů a průměr je 10 bodů, což je zobrazeno takto:

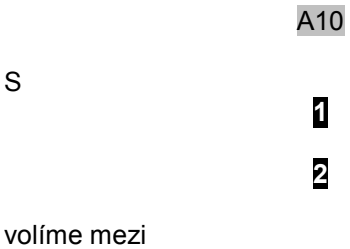

pro vypnutí volby zobrazování průměru nebo

NO

#### **YFS**

pro aktivaci volby zobrazování průměru.

Korespondenti 0 nebo 1 jsou také zobrazeni na pomocném displeji pro skóre, užitečné jestli-že nemáte namontovaný alfanumerický displej.

Jakmile jsme hotovi s nastavením zobrazování průměru, pro potvrzení a uložení hodnot musíme stisknout tlačítko

#### TEAM

#### C48-ROUND WINNER – VÍTĚZ KOLA

Vidíme-li název tohoto submenu, musíme pro vstup do něj stisknout tlačítko

#### TEAM

Tento bod menu je úplně jiný od klasifikačních voleb. Zde referujeme vítězi pouze jednoho posledního kola a ve volbě klasifikace referujeme provizornímu vítězi všech předešlých kol až do nynějšího. Jestli-že je tato volba aktivována, počítadlo bodů provizorního vítěze ukazuje označení

#### RND

(od slova round-kolo), poté co dohrál poslední hráč kola a dokud se neobjevil světelný signál pro házení prvním hráčem dalšího kola. Jestli-že je volba neaktivní, neukazuje se vítěz kola.

S

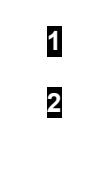

NO

volíme mezi

pro vypnutí volby zobrazování vítěze

YES

pro aktivaci volby zobrazování vítěze

Korespondenti 0 nebo 1 jsou také zobrazeni na pomocném displeji pro skóre, užitečné jestli-že nemáte namontovaný alfanumerický displej.

Jakmile jsme hotovi s nastavením zobrazování vítěze kola, pro potvrzení a uložení hodnot musíme stisknout tlačítko

#### TEAM

#### C49-THROW ON LED – ZOBRAZOVÁNÍ NÁPISŮ THROW a REMOVE

Vidíme-li název tohoto submenu, musíme pro vstup do něj stisknout tlačítko

#### TEAM

Zde můžeme rozhodnout, zda se budou nápisy ´THROW´ (HODIT) a ´REMOVE´ (VYJMOUT) zobrazovat nebo nezobrazovat na poli cricket LED diod v daném jazyce.

Hodnotu měníme za pomocí

mezi

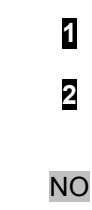

´THROW´ a ´REMOVE´ nejsou zobrazovány na poli cricket LED diod.

YES

´THROW´ a ´REMOVE´ jsou zobrazovány na poli cricket LED diod v daném jazyce.

Ekvivalent (0,1) je také zobrazen na pomocném displeji pro skóre, užitečné jestli-že nemáte namontovaný alfanumerický displej.

Jakmile jsme hotovi s nastavením, pro potvrzení a uložení hodnot musíme stisknout tlačítko

#### TEAM

#### C50-GAME ON LED – ZOBRAZOVÁNÍ DODATEČNÝCH INFORMACÍ

Vidíme-li název tohoto submenu, musíme pro vstup do něj stisknout tlačítko

#### TEAM

Zde jsme schopni ukazovat nebo vypnout některé doplňkové zprávy zobrazující se na poli cricket LED diod. Jestli-že je volba aktivní, všechny možné zprávy se zobrazují na poli cricket LED diod. Jestli-že je volba vypnuta, zobrazují se pouze základní informace (Throw – Remove).

1 2

volíme mezi

S

NO

pro vypnutí volby zobrazování dodatečných informací nebo

YES

pro aktivaci volby zobrazování dodatečných informací.

Ekvivalent 0 nebo 1 je také zobrazen na pomocném displeji pro skóre, užitečné jestli-že nemáte namontovaný alfanumerický displej.

Jakmile jsme hotovi s nastavením zobrazování dodatečných informací, pro potvrzení a uložení hodnot musíme stisknout tlačítko

#### TEAM

#### C51-ALARM VOL – HLASITOST ALARMU

Vidíme-li název tohoto submenu, musíme pro vstup do něj stisknout tlačítko

#### TEAM

Zde nastavíme přes software hlasitost zvuku pro alarm (zvuk, který přístroj spustí ve chvíli, kdy někdo hraje bez zaplaceného kreditu pro hru).

Vybíráme požadovanou hlasitost za pomocí

1 2

následovně:

**HIGH** 

Hlasitost alarmu je nastavena dvakrát více nahlas, než je normální hrací zvuk.

#### LOW

Hlasitost alarmu je nastavena na stejné úrovni, jako je normální hrací zvuk.

Ekvivalentní hodnota (0,1) je také zobrazena na pomocném displeji pro skóre, užitečné jestli-že nemáte namontovaný alfanumerický displej.

Jakmile jsme hotovi s nastavením, pro potvrzení a uložení hodnot musíme stisknout tlačítko

#### TEAM

#### C52-LOTTO VOL – HLASITOST LOTERIE

Vidíme-li název tohoto submenu, musíme pro vstup do něj stisknout tlačítko

#### TEAM

Zde nastavíme přes software hlasitost zvuku pro loterii (zvuk, který přístroj spustí po hře, když provádí náhodný výběr čísla pro volné kredity nebo lístkovou loterii).

Vybíráme požadovanou hlasitost za pomocí

## 1 2

následovně:

#### HIGH

Hlasitost loterie je nastavena dvakrát více nahlas, než je normální hrací zvuk.

#### LOW

Hlasitost loterie je nastavena na stejné úrovni, jako je normální hrací zvuk.

Ekvivalentní hodnota (0,1) je také zobrazena na pomocném displeji pro skóre, užitečné jestli-že nemáte namontovaný alfanumerický displej.

Jakmile jsme hotovi s nastavením, pro potvrzení a uložení hodnot musíme stisknout tlačítko

#### TEAM

#### C53-RESET VALUES – VYMAZÁNÍ HODNOT

Vidíme-li název tohoto submenu, musíme pro vstup do něj stisknout tlačítko

#### TEAM

Zde ihned po vstupu do tohoto menu nás přístroj osloví s požadavkem vložení požadovaného kódu prostřednictvím terče, na displeji je zobrazeno:

#### INTRO CODE

Pak můžeme vložit 4místný číselný kód pomocí našich prstů, tlačením na příslušné sektory plochy terče. Poté budou VŠECHNY HODNOTY TOHOTO TESTU vymazány a nastaveny systémové původní hodnoty.

Toto je havarijní řešení když někdo manipuluje s položkami testu neprávně a zapříčiní nahrání nesoudržných nastavení hodnot.

Požadujte po výrobci – dodavateli vašeho přístroje jeho RESETUJÍCÍ KÓD.

S kódem ´5 - 8 - 9 - 5´ je přístroj nastaven na ´COMPUMATIC´originální hodnoty, které jsou následující:

#### NASTAVENÍ CENY:

Hra Pub a všechny hry 180 = poloviční kredit. Hry: Scram, všechny 501 a Cricket = 2 kredity. Všechny 701 = 3 kredity. Bull Master a Black out Joe = 2 kredity. Všechny ostatní hry = 1 kredit.

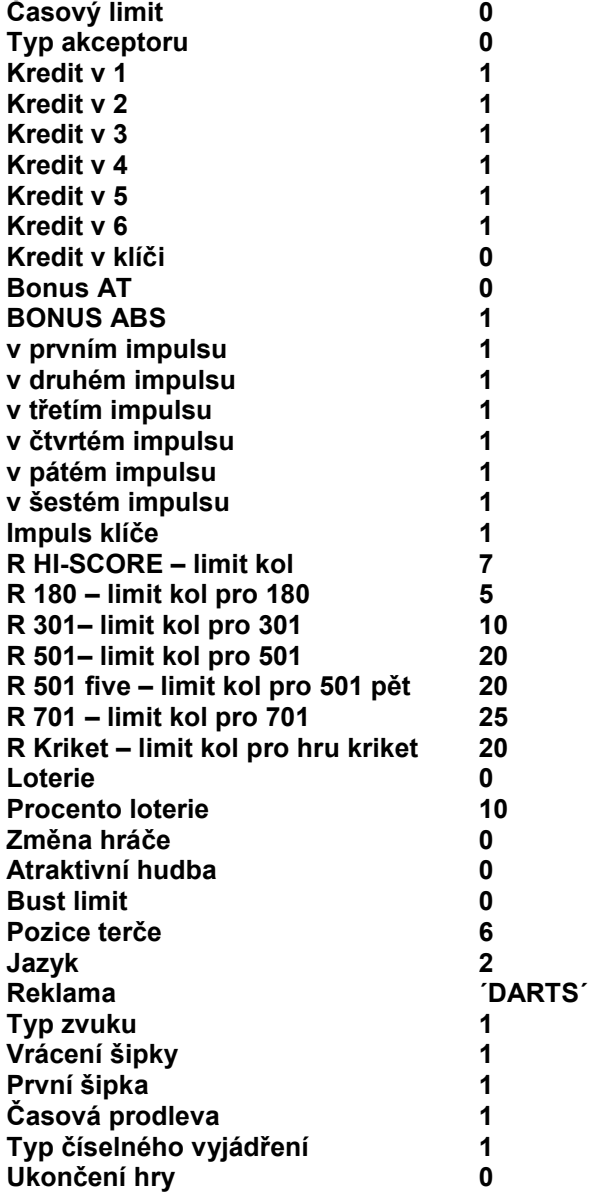

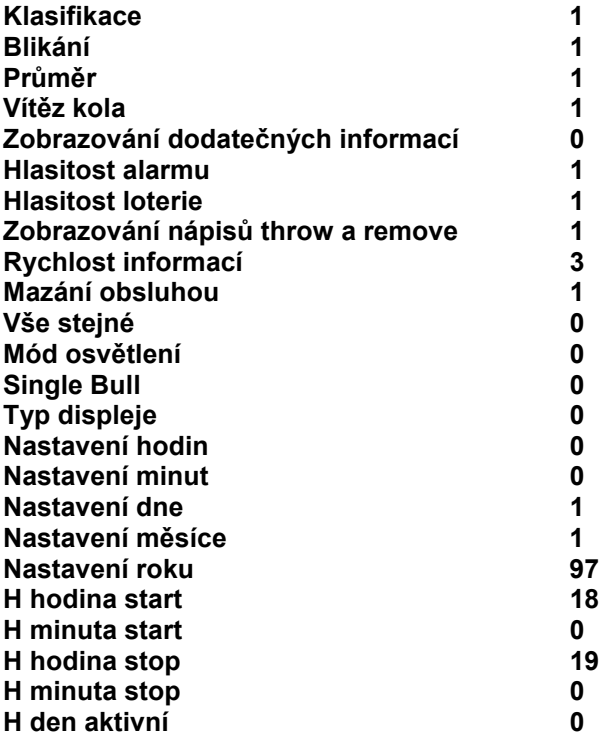

Jakmile je kód akceptován, přístroj indikuje:

#### RESETING

Počkejte, dokud se proces nedokončí.

#### C54-INFO SPEED - RYCHLOST INFORMACÍ

Vidíme-li název tohoto submenu, musíme pro vstup do něj stisknout tlačítko

#### TEAM

Zde můžeme rozhodnout o rychlosti posunování informací zobrazených na alfanumerickém displeji.

Hodnoty měníme za pomocí

## 1 2

následovně:

FAST - RYCHLÉ MEDIUM - STŘEDNÍ SLOW - POMALÉ

Ekvivalentní numerická hodnota (1,2,3) je také zobrazena na pomocném displeji pro skóre, užitečné jestli-že nemáte namontovaný alfanumerický displej.

Jakmile jsme hotovi s nastavením, pro potvrzení a uložení hodnot musíme stisknout tlačítko

#### TEAM

#### C55-RESET BAR – MAZÁNÍ OBSLUHOU

Vidíme-li název tohoto submenu, musíme pro vstup do něj stisknout tlačítko

TEAM

Zde můžeme rozhodnout, zda umožníme obsluze baru – herny ukončit aktuální hru nebo vymazat kredity v aktivním přístroji.

Hodnoty měníme za pomocí

1 2

následovně:

#### NO – NE

Obsluha herny nemůže ukončit aktuální hru nebo vymazat aktuální kredit.

#### YES - ANO

Obsluha herny může ukončit aktuální hru nebo vymazat aktuální kredit touto cestou:

## 1

na klávesnici stiskne a podrží po dobu nejméně 10 sekund, osvětlení terče bude problikávat. V tomto okamžiku obsluha herny může vložit následující kódy. Pomocí vlastních prstů naťuká na terči v TRIPLE sektoru:

Kód: ´1 - 2 - 3´, tím ukončí aktuální hru celkově v jakýkoliv moment.

Kód: ´4 - 5 - 6´, tím vymaže aktuální kredit na nulu.

Ekvivalentní numerická hodnota (1,2,3) je také zobrazena na pomocném displeji pro skóre, užitečné jestli-že nemáte namontovaný alfanumerický displej.

Jakmile jsme hotovi s nastavením, pro potvrzení a uložení hodnot musíme stisknout tlačítko

#### TEAM

#### C56-EQUAL ALL – VŠE STEJNÉ

Vidíme-li název tohoto submenu, musíme pro vstup do něj stisknout tlačítko

TEAM

Zde můžeme rozhodnout, zda jsou hráči nabízené stejné možnosti automaticky, když vybere jakoukoliv ´01 hru (301,501,701).

Hodnoty měníme za pomocí

## 1 2

následovně:

#### NO – NE

Stejné možnosti jsou nabízeny hráči automaticky, pouze když hraje jen 180. Chce-li, může hráč tyto stejné možnosti zrušit. Hráč musí volit stejné možnosti pro Parchessi, 301, 501, 501 pět a 701 jestliže chce hrát ´01 hry stejně.

#### YES - ANO

Stejné možnosti jsou nabízeny hráči automaticky, když hraje jakoukoliv ´01 hru (180, Parchessi, 301, 501, 501 pět a 701). Chce-li, může hráč tyto stejné možnosti zrušit.

Ekvivalentní numerická hodnota (0,1) je také zobrazena na pomocném displeji pro skóre, užitečné jestli-že nemáte namontovaný alfanumerický displej.

Jakmile jsme hotovi s nastavením, pro potvrzení a uložení hodnot musíme stisknout tlačítko

#### TEAM

#### C57-LAMP MODE – MÓD OSVĚTLENÍ

Vidíme-li název tohoto submenu, musíme pro vstup do něj stisknout tlačítko

#### TEAM

Zde můžeme rozhodnout, zda hlavní osvětlení terče (125 220 voltů) bude vždy zapnuto, nebo bude přepnuto na CPU pro svícení závisející na situaci kreditu.

Hodnoty měníme za pomocí

následovně:

1 2

#### OFF IF NO CREDITS – VYPNUTO V PŘÍPADĚ, ŽE NEJSOU KREDITY

Hlavní osvětlení terče (125 220 voltů) bude na CPU vypnuto v případě, že nejsou k dispozici žádné kredity, 10 sekund poté co byla dohrána poslední hra.

#### ON IF NO CREDITS – ZAPNUTO I V PŘÍPADĚ, ŽE NEJSOU KREDITY

Hlavní osvětlení terče (125 220 voltů) bude vždy zapnuto. Na konci hry bude osvětlení vždy po krátkou chvíli problikávat.

Ekvivalentní numerická hodnota (0,1) je také zobrazena na pomocném displeji pro skóre, užitečné jestli-že nemáte namontovaný alfanumerický displej.

Jakmile jsme hotovi s nastavením, pro potvrzení a uložení hodnot musíme stisknout tlačítko

#### TEAM

#### C58-SINGLE BULL

Vidíme-li název tohoto submenu, musíme pro vstup do něj stisknout tlačítko

#### TEAM

Zde můžeme rozhodnout o způsobu systému DOUBLE BULL na terči přístroje.

Hodnoty měníme za pomocí

1 2

následovně:

#### $25 - 50$

BULL je nabízen nejprve jako plný dvojitý (50 bodů uvnitř a 25 bodů venku). Hráč se může vrátit k jednoduchému 50 - ti bodovému módu manuálně pomocí tlačítka

#### BULL

předtím, než odstartuje hra. Stisknutím tlačítka

BULL

Krátce poté co byla odstartována hra je na displeji zobrazeno jak BULL naprogramován.

 $50 - 50$ 

BULL je nabízen nejprve jako jednoduchý 50 - ti bodový BULL v každém případě (50 bodů uvnitř a 50 bodů venku). Hráč se může vrátit k plnému dvojitému módu (25-50) manuálně pomocí tlačítka

#### BULL

Osvětlení tlačítka

#### BULL

je normálně zapnuto.

Ekvivalentní numerická hodnota (0,1) je také zobrazena na pomocném displeji pro skóre, užitečné jestli-že nemáte namontovaný alfanumerický displej.

Jakmile jsme hotovi s nastavením, pro potvrzení a uložení hodnot musíme stisknout tlačítko

#### TEAM

#### C59-DISPLAY TYPE – TYP DISPLEJE

Vidíme-li název tohoto submenu, musíme pro vstup do něj stisknout tlačítko

#### TEAM

Zde můžeme vybrat typ displeje kontrolovaného softwarem.

Hodnoty měníme za pomocí

následovně:

1 2

#### INFO-MTX

20 - ti znakový žluto – červený LED displej.

#### SAMSUNG 16 LF01UA

16 - ti znakový zelený VFD displej.

Ekvivalentní numerická hodnota (0,1) je také zobrazena na pomocném displeji pro skóre, užitečné jestli-že nemáte namontovaný alfanumerický displej.

Jakmile jsme hotovi s nastavením, pro potvrzení a uložení hodnot musíme stisknout tlačítko

#### TEAM

#### C60-HOUR ADJUST – NASTAVENÍ HODIN

Vidíme-li název tohoto submenu, musíme pro vstup do něj stisknout tlačítko

#### TEAM

Zde nastavujeme hodiny.

Hodnoty měníme za pomocí

1 2

následovně:

#### HOUR ADJUST 0 HOUR ADJUST 23

Ekvivalentní numerická hodnota (0,23) je také zobrazena na pomocném displeji pro skóre, užitečné jestli-že nemáte namontovaný alfanumerický displej.

Jakmile jsme hotovi s nastavením, pro potvrzení a uložení hodnot musíme stisknout tlačítko

#### **TEAM**

#### C61-MINUTE ADJUST – NASTAVENÍ MINUT

Vidíme-li název tohoto submenu, musíme pro vstup do něj stisknout tlačítko

#### TEAM

Zde nastavujeme minut.

Hodnoty měníme za pomocí

## 1 2

následovně:

#### MINUTE ADJUST 0 MINUTE ADJUST 59

Ekvivalentní numerická hodnota (0,59) je také zobrazena na pomocném displeji pro skóre, užitečné jestli-že nemáte namontovaný alfanumerický displej.

Jakmile jsme hotovi s nastavením, pro potvrzení a uložení hodnot musíme stisknout tlačítko

#### TEAM

#### C62-DAY ADJUST – NASTAVENÍ DNE

Vidíme-li název tohoto submenu, musíme pro vstup do něj stisknout tlačítko

#### TEAM

Zde nastavujeme den.

Hodnoty měníme za pomocí

1 2

následovně:

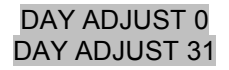

Ekvivalentní numerická hodnota (0,31) je také zobrazena na pomocném displeji pro skóre, užitečné jestli-že nemáte namontovaný alfanumerický displej.

Jakmile jsme hotovi s nastavením, pro potvrzení a uložení hodnot musíme stisknout tlačítko

#### TEAM

#### C63-MONTH ADJUST – NASTAVENÍ MĚSÍCE

Vidíme-li název tohoto submenu, musíme pro vstup do něj stisknout tlačítko

#### TEAM

Zde nastavujeme měsíc.

Hodnoty měníme za pomocí

1 2

následovně:

MONTH ADJUST 0 MONTH ADJUST 12

Ekvivalentní numerická hodnota (0,12) je také zobrazena na pomocném displeji pro skóre, užitečné jestli-že nemáte namontovaný alfanumerický displej.

Jakmile jsme hotovi s nastavením, pro potvrzení a uložení hodnot musíme stisknout tlačítko

#### TEAM

#### C64-YEAR ADJUST – NASTAVENÍ ROKU

Vidíme-li název tohoto submenu, musíme pro vstup do něj stisknout tlačítko

#### **TEAM**

Zde nastavujeme rok.

Hodnoty měníme za pomocí

1 2

následovně:

#### YEAR ADJUST 00 YEAR ADJUST 99

Ekvivalentní numerická hodnota (0,99) je také zobrazena na pomocném displeji pro skóre, užitečné jestli-že nemáte namontovaný alfanumerický displej.

Jakmile jsme hotovi s nastavením, pro potvrzení a uložení hodnot musíme stisknout tlačítko

#### **TEAM**

#### C65 –H HOUR START – START HAPPY HOUR

Vidíme-li název tohoto submenu, musíme pro vstup do něj stisknout tlačítko

#### TEAM

Zde nastavujeme hodinu pro odstartování funkce happy hour – šťastná hodina.

Hodnoty měníme za pomocí

1 2

následovně:

#### H HOUR START 0 H HOUR START 23

Ekvivalentní numerická hodnota (0,23) je také zobrazena na pomocném displeji pro skóre, užitečné jestli-že nemáte namontovaný alfanumerický displej.

Jakmile jsme hotovi s nastavením, pro potvrzení a uložení hodnot musíme stisknout tlačítko

#### TEAM

#### C66 –H MIN START – START HAPPY HOUR - MINUTY

Vidíme-li název tohoto submenu, musíme pro vstup do něj stisknout tlačítko

#### TEAM

Zde nastavujeme minutu pro odstartování funkce happy hour – šťastná hodina.

Hodnoty měníme za pomocí

1 2

následovně:

#### H MIN START 0 H MIN START 59

Ekvivalentní numerická hodnota (0,59) je také zobrazena na pomocném displeji pro skóre, užitečné jestli-že nemáte namontovaný alfanumerický displej.

Jakmile jsme hotovi s nastavením, pro potvrzení a uložení hodnot musíme stisknout tlačítko

#### TEAM

#### C67 –H HOUR STOP – STOP HAPPY HOUR

Vidíme-li název tohoto submenu, musíme pro vstup do něj stisknout tlačítko

#### TEAM

Zde nastavujeme hodinu pro ukončení funkce happy hour – šťastná hodina.

Hodnoty měníme za pomocí

## 1 2

následovně:

H HOUR STOP 0 H HOUR STOP 23

Ekvivalentní numerická hodnota (0,23) je také zobrazena na pomocném displeji pro skóre, užitečné jestli-že nemáte namontovaný alfanumerický displej.

Jakmile jsme hotovi s nastavením, pro potvrzení a uložení hodnot musíme stisknout tlačítko

#### TEAM

#### C68 –H MIN STOP – STOP HAPPY HOUR - MINUTY

Vidíme-li název tohoto submenu, musíme pro vstup do něj stisknout tlačítko

#### TEAM

Zde nastavujeme minutu pro ukončení funkce happy hour – šťastná hodina.

Hodnoty měníme za pomocí

## 1 2

následovně:

#### H MIN STOP 0 H MIN STOP 59

Ekvivalentní numerická hodnota (0,59) je také zobrazena na pomocném displeji pro skóre, užitečné jestli-že nemáte namontovaný alfanumerický displej.

Jakmile jsme hotovi s nastavením, pro potvrzení a uložení hodnot musíme stisknout tlačítko

#### TEAM

#### C69 –H DAY ACTIVE – AKTIVNÍ DEN PRO HAPPY **HOUR**

Vidíme-li název tohoto submenu, musíme pro vstup do něj stisknout tlačítko

#### **TEAM**

Zde můžeme nastavit dny v týdnu, kdy je funkce HAPPY HOUR aktivní.

Hodnotu měníme za pomocí

1 2

následovně:

ALL DAYS – VŠECHNY DNY MONDAY - PONDĚLÍ TUESDAY - ÚTERÝ WEDNESDAY - STŘEDA THURSDAY - ČTVRTEK

FRIDAY - PÁTEK SATURDAY - SOBOTA SUNDAY - NEDĚLE SATURDAY – SUNDAY – SOBOTA-NEDĚLE FRIDAY – SUNDAY – PÁTEK-NEDĚLE pro pátek, sobotu a neděli MONDAY – WEDNESDAY pro pondělí, úterý a středu MONDAY – THURSDAY pro pondělí, úterý, středu a čtvrtek MONDAY - FRIDAY pro pondělí, úterý, středu, čtvrtek a pátek

Ekvivalentní numerická hodnota (0,12) je také zobrazena na pomocném displeji pro skóre, užitečné jestli-že nemáte namontovaný alfanumerický displej.

Jakmile jsme hotovi s nastavením, pro potvrzení a uložení hodnot musíme stisknout tlačítko

#### TEAM

#### C70 –REV KEYBOARD – OBRÁCENÉ PROPOJENÍ KLÁVESNICE

Vidíme-li název tohoto submenu, musíme pro vstup do něj stisknout tlačítko

#### TEAM

1

2

NO

Zde můžeme aktivovat nebo vypnout obrácené propojení klávesnice.

S

volíme mezi

pro vypnutí této volby, nebo

#### YES

pro aktivaci této volby.

Ekvivalent 0 nebo 1 je také zobrazena na pomocném displeji pro skóre, užitečné jestli-že nemáte namontovaný alfanumerický displej.

Jakmile jsme hotovi s nastavením, pro potvrzení a uložení hodnot musíme stisknout tlačítko

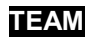

#### C71 – TEAM CRICKET – TEAM HRA CRICKET

Vidíme-li název tohoto submenu, musíme pro vstup do něj stisknout tlačítko

**TEAM** 

Zde můžeme nastavit podmínky pro jeden team nebo pár, stát se vítězem ve hře Cricket. V některých zemích užívají jedno pravidlo a v jiných zemích druhé. První volba je více populární.

1

2

Hodnotu měníme s

následovně:

WIN IF ALL CLOSED – VÝHRA, KDYŽ JE VŠE UZAVŘENO WIN IF 1 CLOSED – VÝHRA KDYŽ, JE UZAVŘEN **JEDEN** 

Jakmile jsme hotovi s nastavením, pro potvrzení a uložení hodnot musíme stisknout tlačítko

#### TEAM

#### C72 – PARCHIS MODE – MÓD PARCHIS

Vidíme-li název tohoto submenu, musíme pro vstup do něj stisknout tlačítko

#### TEAM

Zde můžeme nastavit pro jednoho hráče možnost porazit, když skóruje zpět v Parchis hře. V některých zemích užívají jedno pravidlo a v jiných zemích druhé. První volba je více populární.

1

2

Hodnotu měníme s

následovně:

NO KILL BACK KILL BACK

Jakmile jsme hotovi s nastavením, pro potvrzení a uložení hodnot musíme stisknout tlačítko

TEAM

#### C73 – PPD ON – ZAPNUTÍ PPD

Vidíme-li název tohoto submenu, musíme pro vstup do něj stisknout tlačítko

#### TEAM

Zde můžeme nastavit číselné zobrazení na pomocném displeji pro PPD hodnotu (průměrné skóre šipky) když je hra ukončena.

Hodnotu měníme s 1 2 následovně: NO

YES

Jakmile jsme hotovi s nastavením, pro potvrzení a uložení hodnot musíme stisknout tlačítko

#### TEAM

#### C74 – ROUND BULMAS – KOLO PRO BULMAS

Vidíme-li název tohoto submenu, musíme pro vstup do něj stisknout tlačítko

#### TEAM

Zde můžeme nastavit limit kola pro HI SCORE MASTERS hru.

Hodnotu měníme s

1

2

následovně:

bez limitu kola

NO ROUND LIMIT

XX ROUND

kde xx je číslo kola

Jakmile jsme hotovi s nastavením, pro potvrzení a uložení hodnot musíme stisknout tlačítko

TEAM

#### C75 – CRAZY MODE – CRAZY MÓD

Vidíme-li název tohoto submenu, musíme pro vstup do něj stisknout tlačítko

**TEAM** 

Zde můžeme nastavit nezbytné nárazové číslo pro vyhnutí se výměně čísla (počtu) mezi koly.

Hodnotu měníme s

2

1

následovně:

NUN FIX ON ONE

fixováno na jedna

NUN FIX ON THREE

fixováno na dvě.

Jakmile jsme hotovi s nastavením, pro potvrzení a uložení hodnot musíme stisknout tlačítko

**TEAM** 

#### D – ELEKTRONICKÉ ÚČETNICTVÍ

Tento elektronický systém obsahuje záložní baterii, systém dvojího účtování pro ornamentní kontrolu příjmu přístroje.

Poté, a pouze po propojení testovacího klíče, musí být vložen čtyřmístný číselný kód, postupně a prostřednictvím terče.

#### D1 – KÓD 1-2-3-4

Celkový počet kreditů vložených přes mincový vstup 1 a mincový vstup 2 od posledního čtení počítadel je prezentován v počítadlech. (Krátkodobá počítadla).

Tyto elektronická počítadla jsou automaticky resetována pokaždé po přečtení těchto počítadel.

Pro 1,569,- kreditů vložených přes mincový vstup 1 a 8,901,- kredit vložených přes mincový vstup 2, uvidíme na počítadlech následující hodnoty:

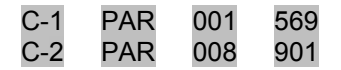

Stisknutím tlačítka

#### PLAYERS

uvidíme počítadla pro minci 3 a minci 4.

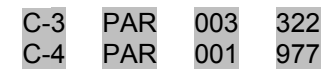

Dalším stisknutím tlačítka

#### PLAYERS

uvidíme počítadla pro minci 5 a minci 6.

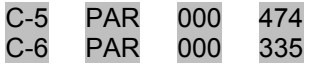

Dalším stisknutím tlačítka

#### PLAYERS

Uvidíme počítadla pro kredity vložené pomocí elektronického klíče a celkový (total) počet kreditů

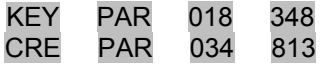

Což znamená, že celkový počet kreditů je 34,813, od posledního čtení.

#### D2 – KÓD 6-7-8-9

Celkový počet kreditů vložených přes mincový vstup 1 a mincový vstup 2 během celkové životnosti přístroje je prezentován v počítadlech. (Dlouhodobá počítadla).

Pro 1,569,- kreditů vložených přes mincový vstup 1 a 8,901,- kredit vložených přes mincový vstup 2, uvidíme na počítadlech následující hodnoty:

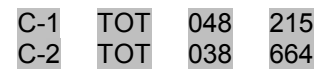

Stisknutím tlačítka

#### PLAYERS

uvidíme počítadla pro minci 3 a minci 4.

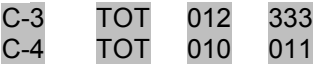

Dalším stisknutím tlačítka

#### PLAYERS

uvidíme počítadla pro minci 5 a minci 6.

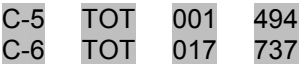

Dalším stisknutím tlačítka

#### PLAYERS

Uvidíme počítadla pro kredity vložené pomocí elektronického klíče a celkový (total) počet kreditů

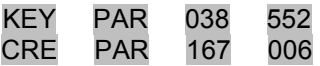

Což znamená, že celkový počet kreditů je 167,006.

#### E –POSTOUPENÍ ŠIPKY

Pro postup šipky v Minidar systému stačí předržet tlačítko

#### PLAYERS

#### po dobu tří sekund.

#### F –POSTOUPENÍ HRÁČE

Pro postup dalšího hráče stačí stisknout tlačítko

#### PLAYERS

krátce a kdykoliv během hry, kromě času tří sekund po hození šipky (objeví se indikace).

#### G – JAK OPUSTIT HRU

Pro opuštění aktuální hry otočte klíčem testu tam a zpět a během tohoto úkon držte tlačítko

IN

#### H – JAK VYMAZAT KREDITY

Pro vymazání všech kreditů otočte klíčem testu tam a zpět a během tohoto úkon držte tlačítko

#### EQUAL

#### I – JAK VYPNOUT LEDkové OSVĚTLENÍ KRUHU

Hráč může vypnout osvětlení kruhu kdykoliv přidržením tlačítka

**OUT** 

po dobu 6 sekund.

#### J– JAK ZTLUMIT ZVUK PŘÍSTROJE

Hráč může ztlumit zvuk přístroje kdykoliv přidržením tlačítka

#### EQUAL

po dobu 6 sekund.

#### K – JAK NASTAVIT DATUM A HODINU BEZ OTEVŘENÍ PŘÍSTROJE

Datum a hodinu můžete změnit bez toho, abyste museli vstupovat do testu.

Toto je postup:

1. Přidržte tlačítko (tlačítko numerické klávesnice)

## 1

po dobu 10 sekund. Po této době začne tlačítko

#### PLAYERS

rychle blikat.

- 2. S držením tohoto tlačítka naťukáte do terče tento kód: Triple 20 – Triple 5 – Triple 12.
- 3. Na poli cricket ledek uvidíte hodinu. Můžete zavést 4 čísla pro správné zadání hodin. Např. pro zavedené času 9:04 musíte naťukat čísla ´0´, ´9´, ´0´ a ´4 ´. Změny se budou souběžně zobrazovat na poli cricket ledek.
- 4. Pro překlopení z hodin na datum, a naopak, stiskněte tlačítko

#### PLAYERS

Pro nastavení data budete postupovat stejným způsobem, ale musíte zavést 6 číslic, které budou indikovat den, měsíc a rok.

5. Můžete odejít tak, že nebudete nic stiskávat po dobu delší jak 5 sekund.

POZNÁMKA: Tento systém je aktivní pouze v případě, že ´RESET BAR´ (´MAZÁNÍ OBSLUHOU´) je nastaveno na ´Yes´ (´ANO´) nebo  $^{\prime}1^{\prime}$ .

Nemůžete vstoupit do této funkce, když přístroj není v módu show (s nebo bez kreditu).

#### L – JAK OTEVŘÍT MINCOVNÍ ZÁSUVKU

V případě, že neznáte proceduru otevření mincovní zásuvky, musíte věnovat pozornost ´Kompozici mincovní zásuvky´ - technická karta (pouze u kitplus).

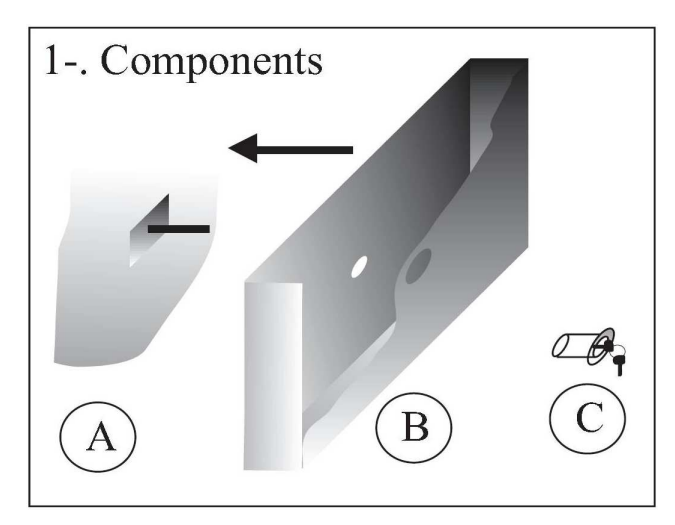

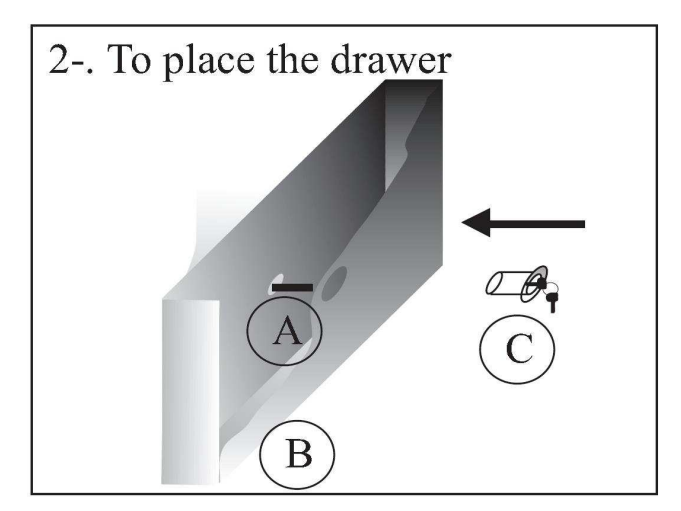

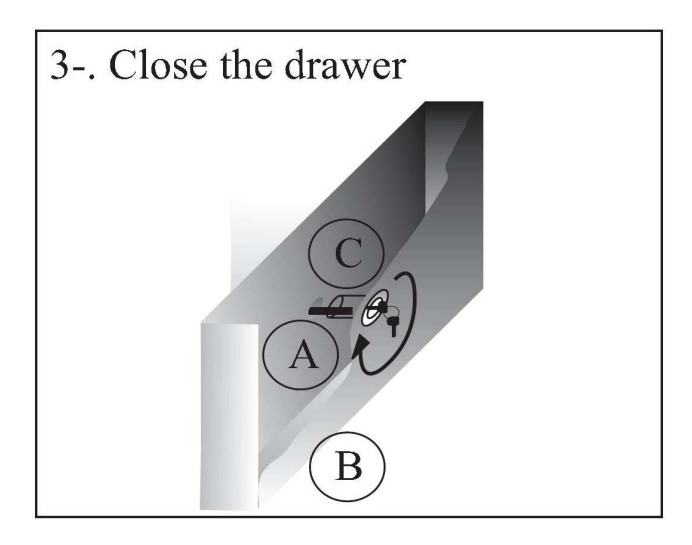

- 1- Components Komponenty
- 2- To place the drawer Umístit zásuvku
- 3- Close the drawer Uzavřít zásuvku
- A- Vnitřní část přístroje s kovovou destičkou. To vyčnívá jako kolmý háček pro připevnění, kde musí být zašroubován zámek C.
- B- Kovová zásuvka, kde jsou ukládány nasbírané mince. Přední část má zřetelné polokruhové otvory, pro pohyb zásuvky. Zadní otvor na zásuvce musí projít kovovým háčkem A pro vsazení do dřeva přístroje.
- C- Otáčecí zámek. Musí projít skrz přední díru zásuvky. Musí se dotknout kovového háčku a přišroubovat ve směru ručičkových hodinek až co nejblíže zásuvce. Ujistěte se, že jste správně uzavřeli zámek, aby se po zavření nedotýkala zásuvka dveří.

#### M – DŮLEŽITÁ UPOZORNĚNÍ

1 – Prosím buďte extrémně opatrní se statickou elektřinou i přesto, že je celý přístroj CMOS uzemněn.

Osoby, které byli v automobilu, chodili po koberci nebo nosí syntetické oblečení, musí ze sebe dostat statickou elektřinu dotknutím kovového objektu propojeného se zemí, předtím než se dotknou jakékoliv desky v přístroji. V opačném případě může elektrostatický náboj zničit komponenty v přístroji téměř kompletně.

Obaly obsahující elektronické desky jsou antistatické obaly. Prosím vyjměte desky nacházející se uvnitř obalů a tyto uskladněte pro budoucí přepravu.

Pomůžete tak také ochraně životního prostředí.

3. – Než zapojíte přístroj k hlavnímu napájení, ujistěte se, že:

- Napájení všech desek je správně zapojeno, a že není například +12 signál napojen na +5 pin.
- Není v tlačítku záměna mezi ´signálem osvětlení ´ a ´signálem spínače´.
- Není jakékoliv odpojení v kabeláži mincovníku, speciálně mezi 12 Voltem a vstupním mincovým signálem, protože toto může vést k přímému zničení REF0096 ICV, nejdražší části CPU.

#### DODATEK A – POPIS HER

#### 1 - PUB GAME

- Hra pro 1 8 hráčů.
- Každý hráč hází tři šipky pouze v jednom kole.
- Slevové číslo, začínající desítkou se zobrazuje na poli cricket led diod. Šipkové body se násobí tímto číslem a hráč musí hodit tři šipky do terče co nejrychleji.
- Hráč s nejvyšším skóre je vítěz.

#### 2 – HIGH SCORE

- Hra pro 1 8 hráčů.
- Každý hráč hází tři šipky pokaždé během sedmi až deseti kol. (sleduje naprogramování)
- Hráč s nejvyšším skóre je vítěz.

#### 3 – LOW SCORE

• Stejně jako hra HIGH SCORE, ale zde je vítěz hráč s nejnižším skóre.

#### 4 – SUPER SCORE

• Stejně jako hra HIGH SCORE, ale zde pouze ´double´ a ´triple´ sektory produkují skóre. ´Single´ sektory skóre neprodukují.

#### 5 – BULL MASTERS

- Hra pro 2 hráče nebo pro 3 týmy.
- Každý hráč hází tři šipky pokaždé během sedmi až deseti kol.
- Během prvních deseti kol musí první hráč (tým) zasáhnout pouze BULL a druhý hráč (tým) celý terč. Druhý hráč (tým) má o 40 bodů méně.
- Během druhých deseti kol musí druhý hráč (tým) zasáhnout pouze BULL a první hráč (tým) celý terč. První hráč (tým) má o 40 bodů méně.
- Hráč (tým) s nejvyšším skóre je vítěz.

#### 6 – SCRAM

- Hra pro sudý počet hráčů.
- 7 kol po 6 šipkách každého hráče.
- Hra se hraje v párech. Všechna čísla naházena prvním hráčem jednoho páru (stopper) jsou uzamknuta pro druhého hráče stejného páru (scorer), pak on za účelem

skóre musí volit mezi čísly, které první hráč nehodil.

- Každý hráč v páru střídavě hraje jako //stopper// a //skorer//.
- Hráč s nejvyšším skóre je vítěz.

#### 7 – SHANGAI

- Hra pro 1 8 hráčů.
- Každý hráč má 3 šipky v každém kole až do sedmi kol.
- Všech 21 čísel v terči musí být následně naházeno, začíná se číslem 1 a končí se číslem 20 a Bullem. Hod skóruje pouze tehdy, když je hozeno správné číslo.
- Hráč kdo má nejvyšší skóre nebo dosáhne //Shangai// vyhrává hru. //Shangai// se stane tehdy, když tři šipky ve stejném kole hodí tři souvztažné čísla v jednom kole, každá šipka zasáhne jiný sektor, tzn. Jedna šipka v singlu, jedna v double a jedna v triple.

#### 8 – ROULETTE

- Hra pro 1 8 hráčů.
- Každý hráč má 3 šipky v každém kole.
- Svítící ruleta rozjíždí pohyb dokola a zastavuje se na čísle mezi 1 až 20 nebo v Bullu. Hráči musí zasáhnout číslo kde se ruleta zastaví.
- Hod do singlu počítá jeden bod, do double dva body a do triple tři body.
- Po 7 kolech vítězí hráč s nejvyšším skóre.

#### 9 – BASEBALL

- Hra pro 1 8 hráčů.
- Každý hráč má 3 šipky v každém kole.
- Každý hráč musí hodit sektor jehož číslo je stejné jako číslo aktuálního kola a všechny ostatní sektory jsou ignorovány.
- Hod do singlu počítá jeden bod, do double dva body a do triple tři body.
- Po 9 kolech vítězí hráč s nejvyšším skóre.

#### 10 – 301 PARCHESSI

- Hra pro 1 8 hráčů.
- Každý hráč má 3 šipky v každém kole.
- Všichni hráči začínají nejprve s 0 body. Skóre dosažené každou šipkou je postupně vloženo do původního skóre.
- Když hráč dosáhne, po jedné šipce, stejný počet jako jiný hráč, skóre tohoto jiného hráče je vymazáno na nulu. V případě, že se hraje hra ´TEAM´ pouze hráči náležející jinému týmu můžou mít skóre vynulováno.
- První hráč, který dosáhne přesně skóre 301 je vítězem. Když hráč překročí skóre 301, pak vznikne tzv. //bust// a nové skóre pro tohoto hráče je pak 301 mínus nadbytečné skóre (hodnota převyšující 301). Po pěti takových //bustech// je hráč vyloučen ze hry. (sledujte naprogramování Bust limitu)

#### $11 - 180$

- Hra pro 1 8 hráčů.
- Každý hráč má 3 šipky v každém kole.
- Všichni hráči začínají nejprve s 180 body. Skóre dosažené každou šipkou je postupně odečteno od původního skóre.
- První hráč, který dosáhne 0 skóre je vítěz. V případě hry ´TEAM´, pro výhru týmu, musí být celkové skóre tohoto týmu nižší než celkové skóre dalšího týmu.
- Když hráč skóruje přes 0, pak vznikne tzv. //bust// a celkové skóre aktuálního kola je vymazáno. Po pěti takových //bustech// je hráč vyloučen ze hry. (sledujte naprogramování Bust limitu)
- V případě volby EQUAL, když jeden hráč dosáhne ´0´ bodů, je kolo dokončeno do konce a v případě, že několik hráčů má dosáhnutou ´0´ ve stejném kole, pak hráč který má POSLEDNÍ ŠIPKY vyhrává.
- V případě volby END, hra jde dokola dokud nezůstane pouze jeden hráč, pak máme vždy prohrávajícího.

#### 180 DOUBLE IN

• Stejná hra jako 180, ale odčítání začíná když jedna šipka chytí double.

#### 180 DOUBLE OUT

• Stejná hra jako 180, ale odečtení k nule musí být dokončeno s doublem.

#### 180 MASTER

• Stejná hra jako 180, ale odečtení k nule musí být dokončeno s doublem, triplem nebo bullem.

#### 180 DOUBLE IN - MASTER

• Stejná hra jako 180 double in, ale odečtení k nule musí být dokončeno s doublem, triplem nebo bullem.

#### 180 DOUBLE IN - OUT

• Stejná hra jako 180 double in, ale odčítání začíná když jedna šipka zasáhne double a odečtení k nule musí být dokončeno doublem.

#### 12 – 301, 13 – 501, 14 - 701

• Tyto hry jsou přesně stejné jako 180, ale hráči začínají s 301, 501 nebo 701 body a naopak.

#### 15 – 501 - FIVE

• Tato hra je identická ke hře 501 kromě toho, že segmenty terče které se normálně prezentují jako triple jsou zde prezentovány jako ´5 krát´ od začátku hry do prvního kola kdy jeden nebo více hráčů má 301 bodů nebo méně.

#### 16 – CRICKET

- Hra pro 1 8 hráčů.
- Každý hráč má 3 šipky v každém kole.
- Hráč musí zasáhnout segmenty 15,16,17,18,19,20 a Bull. Každé číslo uzavřeno poté co jej hráč zasáhne třikrát.
- Když si hráč vybere jednu z proměnných voleb této hry, ´Pick it´, ´Chance it´ nebo ´Shuffle it´, pak budou cricket čísla voleny hráčem (Pick it), určeny prvními šipkami (Chance it) nebo vybrány náhodně procesorem (Shuffle it).
- První hráč, který uzavře všech šest číslic, Bull a dosáhne nejnižšího skóre vyhrává.

#### 17 – CRICKET CUT THROAT

Steiná pravidla jako při hře cricket, až na to, že vhození pro uzavření čísla skóruje pro všechny ostatní hráče kdo mají toto číslo stále ještě otevřeno.

• První hráč, který uzavírá všech šest čísel, Bull a má nejnižší skóre, je vítězem.

#### 18 – BLACK OUT JOE

- Hra pro 1 8 hráčů.
- Jde o variantu Cricket Cut Throat.
- Nejprve musí všichni hráči zasáhnout první číslo Cricket displejů na levé straně (20 pro standardní Cricket hru)
- NE JAKÝKOLIV hráč může jít k dalšímu číslu, dokud toto číslo není uzavřeno VŠEMI hráči.
- Jestli-že jeden hráč má aktuální číslo uzavřeno, všechny body vytvořeny zásahy na toto číslo, jsou otevřeny pro VŠECHNY další hráče, kteří toto číslo uzavřené ještě nemají.
- Jestli-že hráč zasáhne jakékoliv jiné číslo, než aktuální, body jsou vloženy do jeho počítadla bodů.
- Hráč ze všemi uzavřenými čísly a nejnižším skóre, je vítěz.

#### 19 – SOLO 301

- Hra 301 pro jednoho hráče.
- SOLO je vždy limitováno na deset kol.
- Po každé hře dává přístroj hráči speciální ´HANDICAP NUMBER – ČÍSLO´ aby se orientoval v jeho kvalifikačním levelu pro hru. Minimální handicap je 0 a maximální je 99. Toto handicap číslo může být použito pro klasifikaci hráčů při začátku ligy.

#### VARIABLE CRICKET: PICK-IT

• Ve všech cricket hrách může hráč vybírat cricket čísla stlačením příslušných segmentů terče. Toto je PLNĚ VARIABILNÍ CRICKET, tak hráč vybere sedm čísel. (pouze Microdar plus a Kitplus).

#### VARIABLE CRICKET: CHANCE-IT

• Ve všech Cricket hrách, Cricket čísla bude prvních 7 různých čísel naházených ve hře. Toto je PLNĚ VARIABILNÍ CRICKET, tak sedm čísel bude vybráno. (pouze Microdar plus).

#### • VARIABLE CRICKET: SHUFFLE-IT

• Ve všech Cricket hrách, Přístroj vybere Cricket čísla náhodně. Toto je PLNĚ

VARIABILNÍ CRICKET, tak přístroj vybere sedm čísel. (pouze Microdar plus).

#### 20 – CRICKET NO SCORE

• Jako Cricket, ale bez bodů (pouze Kitplus).

#### DODATEK B – MECHANICKÝ NÁRAZOVÝ DETEKTOR

Obrázek ukazuje mechanický nárazový detektor. Toto je levnější varianta. Tento senzor vydrží maximálně rok nebo dva a jeho citlivost je chatrná.

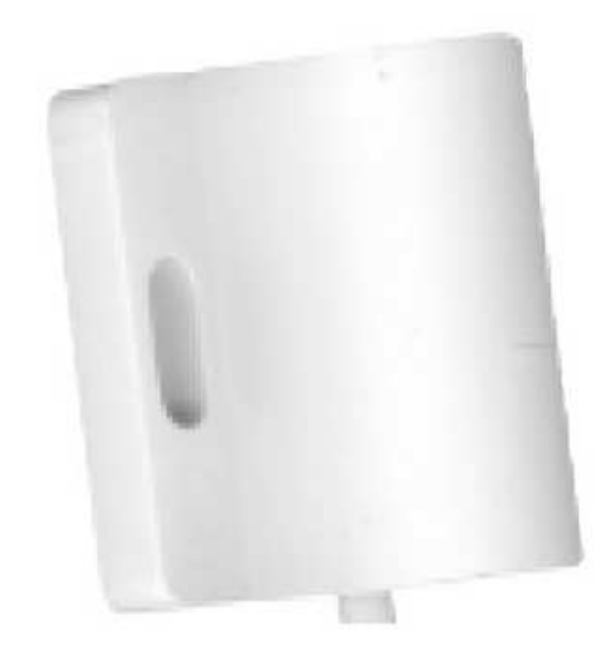

#### DODATEK C – PROFESIONÁLNÍ PIEZO FILM

Obrázek ukazuje, jak propojit Profesionální Piezo Film k FDD (Falešný šipkový detektor) senzorové procesorové desce. To je velmi důležité pro odolnost proti rušení respektovat délku drátu a propojení Piezo Film PŘÍMO k FDD desce, bez dodatečné kabeláže.

Obrázek vysvětluje, umístění Piezo senzoru na vnitřní straně dveří, tak aby zakrýval celý povrch. Jestli-že materiál, z něhož jsou dveře vyrobeny, není dobrým přenašečem vibrací, jako například chip desky obsahující neopren nebo středně hutné materiály, které obsahují nějaký druh pórovitých rostlinných vláken, pak piezo film může vibrovat jednoduše směrem ven jeho resonantním frekvenčním zachytávajícím hlukem z pozadí. Jestliže se takto děje, nastavte citlivost na nižší hodnotu, protože toto je vada dveří a ne vada pieza.

Profesionální Piezo Film může být PŘILEPEN POUZE JEDENKRÁT. Prosím ujistěte se jeho pozicí před odjímáním lepící ochrany. Jestli-že je Piezo Film

ODEJMUT a PŘILEPEN ZNOVU, hlavní výkonnost je ztracena.

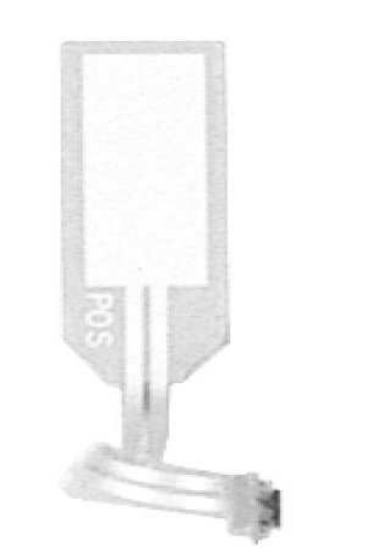

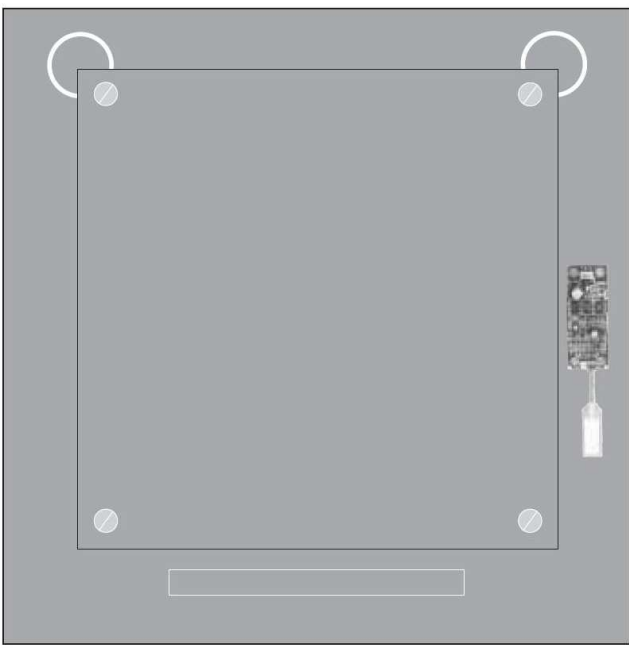

#### DODATEK D – APC SONAR

Typ sonaru APC pracuje na principu reakce na vlny. PCB má dva kovové cylindry, jeden je zářič a druhý přijímač. Zářič vyšle akustický výbuch o síle 40 kilohertz. Tento vlnový výbuch narazí na tělo hráče a jako tenisový míček se vrátí zpět do přijímače. Existence a odstup hráče můžou být vypočteni od času kdy výbuch projde celkovou cestou mezi zářičem k přijímači. Maximální pozornost by měla být věnována umístění sonaru. Protože to je detektor pro přítomnost, přístroj nebude provádět změnu k dalšímu hráči, dokud aktuální hráč neodstoupí od přístroje na postačující vzdálenost, aby nebyl detekován senzorem.S

Software je nastaven tak, že objekty přecházející velmi rychle k přední části přístroj nebudou nikdy detekovány.

Podívejte se na obrázek pro rozpoznání APC senzor desky.

Vyjměte úplně z přístroje dvě sonarové přední hlavy (Na obrázku A a B).

Jestli-že jen jedna malá porce signálu vstupuje do přístroje a odráží se uvnitř, detektor bude fungovat špatně.

Nastavení detektoru NENÍ PRO ODSTUP, když vzdálenostní distanc je fixován mezi 0,15 a 0,8 metry. Nastavení je pro CITLIVOST (Některé pórovité materiály mohou být méně reflexní, než ostatní) a jestli-že je senzor správně nainstalován, pak musí pracovat správně v MAXIMÁLNÍ citlivosti bez problémů.

Blikající LED v maximální citlivosti je indikací nesprávné montáže senzoru sonaru.

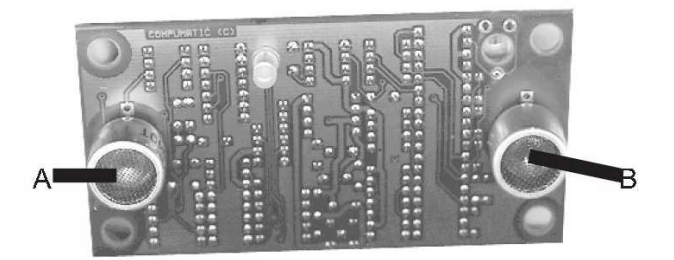

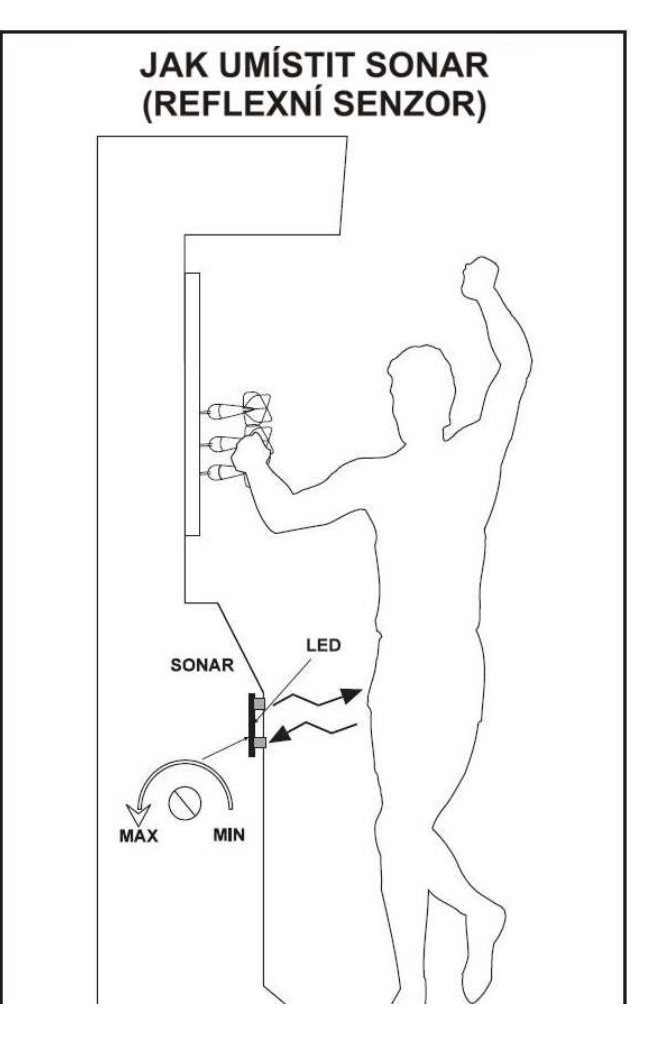

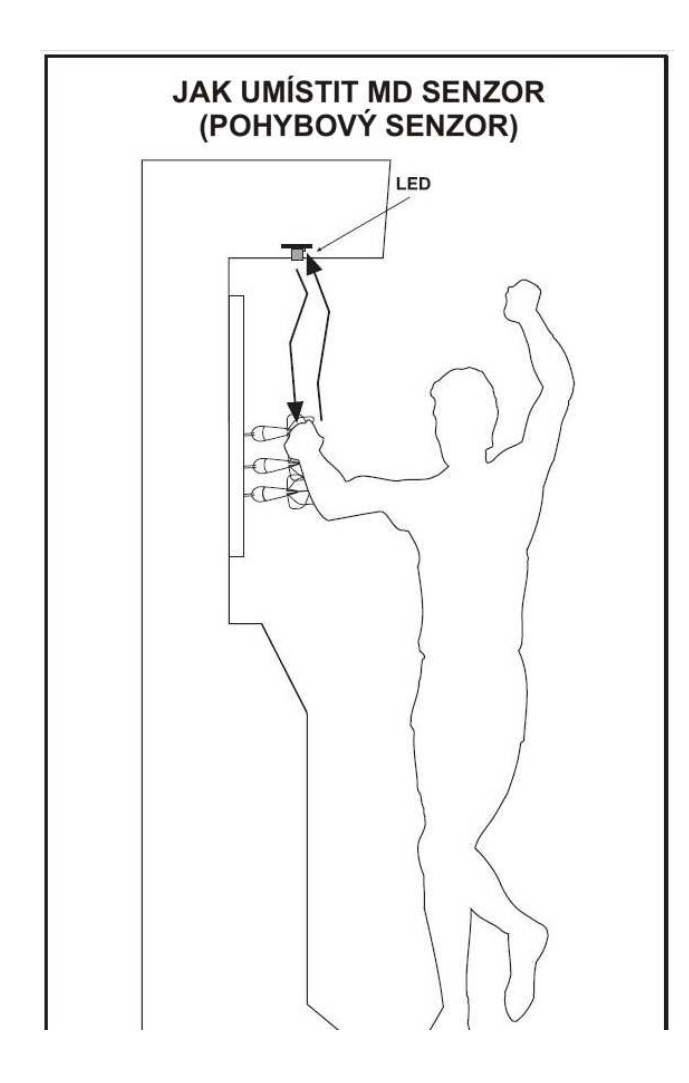

#### DODATEK E – MD POHYBOVÝ DETEKTOR

Pohybový senzor by měl být umístěn "na hlavě,, přístroje, jak ukazuje obrázek. Detekuje pohyby rukou a paží hráče při odjímání šipek. Jestli-že jsou pohyby ukončeny, přístroj provede změnu k dalšímu hráči po daném čase (věnujte pozornost bodu testu – Časová prodleva).

#### DODATEK F – JAK NAPROGRAMOVAT RM4 SAMO PROGRAMOVACÍ MINCOVNÍK.

- 1- Vypněte přístroj.
- 2- Přepněte 6 DIP přepínač do polohy ON.
- 3- Zapněte přístroj a vhoďte do něj jednu minci.
- 4- Přepněte všechny DIP přepínače do polohy OFF kromě jednoho, který koresponduje k příslušnému kanálem pro naprogramování. Např.: Chcete-li naprogramovat kanál 4, zapněte 4 DIP přepínač do polohy ON a zbytek do polohy OFF.
- 5- Vložte 15 mincí. Po vhození poslední mince uslyšíte dvojité kliknutí na cívce akceptoru (mincovníku).
- 6- Přepněte 6 DIP přepínač do pozice OFF

#### DODATEK G – PLÁN ZAPOJENÍ MICRODAR.

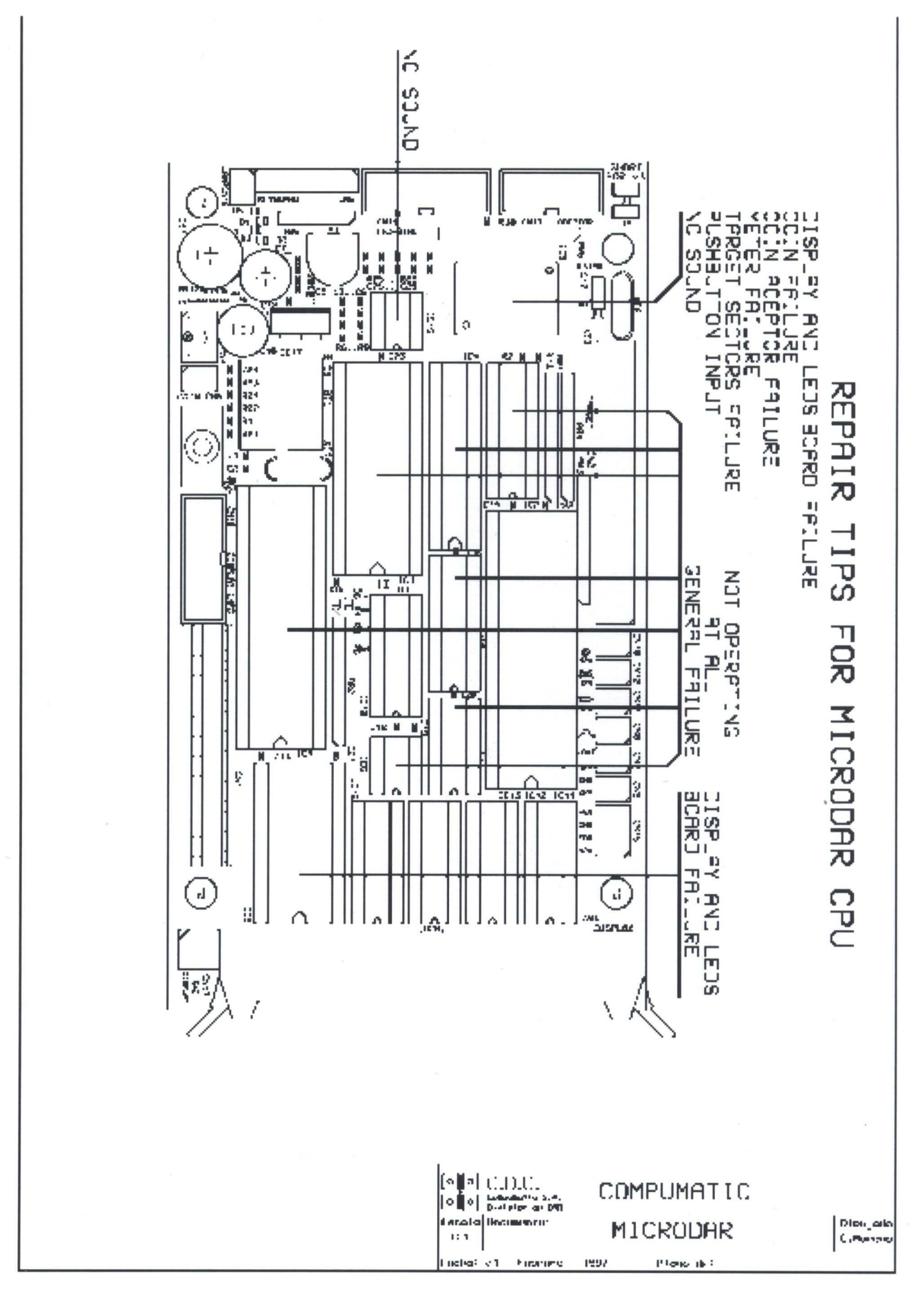

#### DODATEK H – TIPY NA SERVIS CPU.

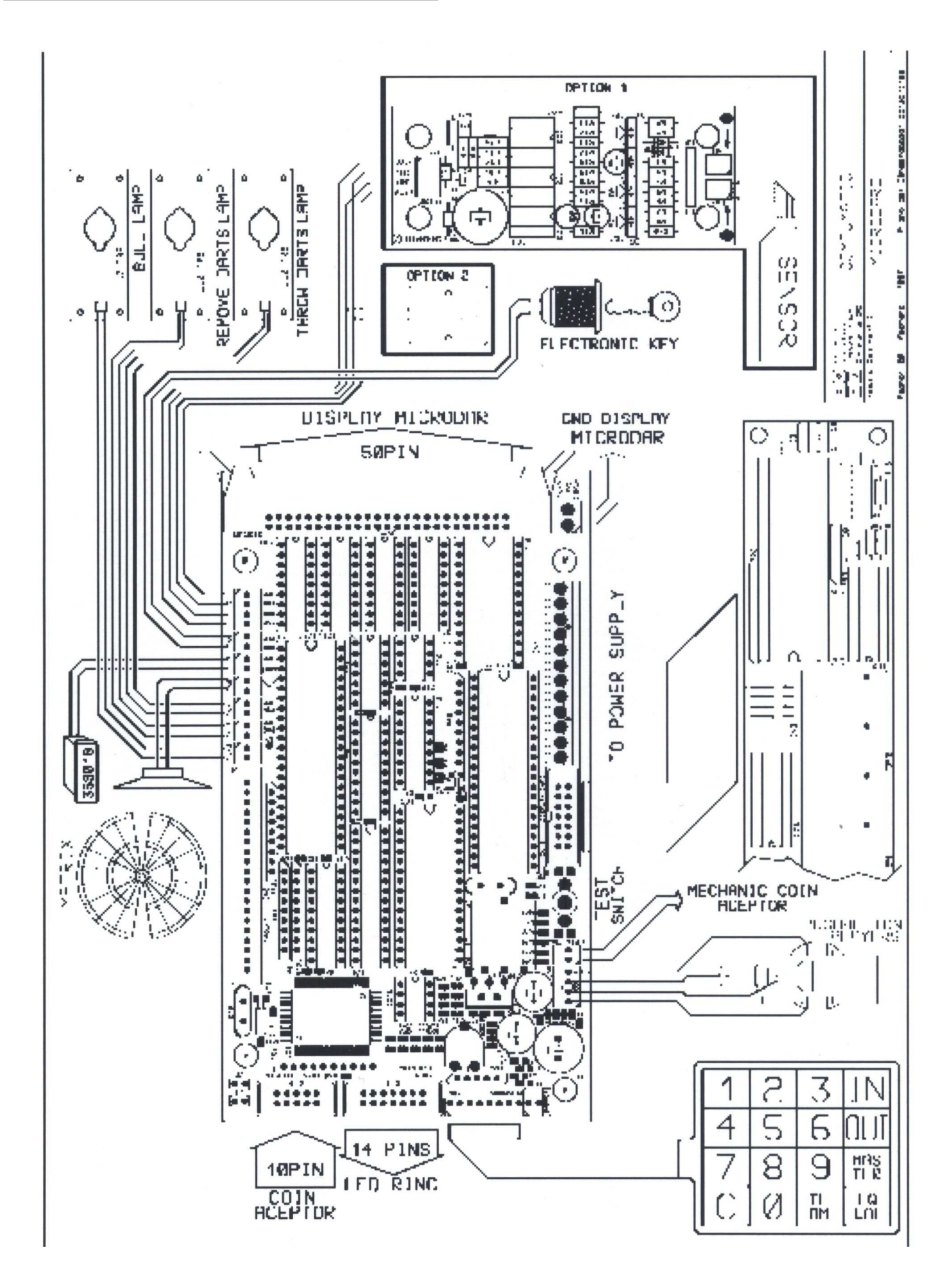